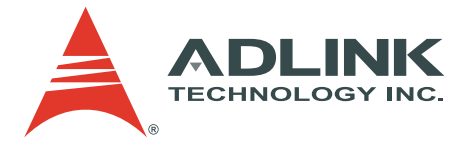

# **DAQ-/DAQe-2213/2214**

16-CH High Performance Low-Cost Data Acquisition Card

**User's Manual**

**Manual Rev.** 2.00 **Revision Date:** March 22, 2007 **Part No:** 50-11222-2000

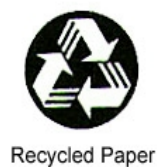

# **Advance Technologies; Automate the World.**

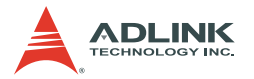

Copyright 2007 ADLINK TECHNOLOGY INC.

All Rights Reserved.

The information in this document is subject to change without prior notice in order to improve reliability, design, and function and does not represent a commitment on the part of the manufacturer.

In no event will the manufacturer be liable for direct, indirect, special, incidental, or consequential damages arising out of the use or inability to use the product or documentation, even if advised of the possibility of such damages.

This document contains proprietary information protected by copyright. All rights are reserved. No part of this manual may be reproduced by any mechanical, electronic, or other means in any form without prior written permission of the manufacturer.

#### **Trademarks**

Product names mentioned herein are used for identification purposes only and may be trademarks and/or registered trademarks of their respective companies.

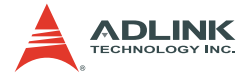

# **Getting service**

Customer satisfaction is our top priority. Contact us should you require any service or assistance.

#### **ADLINK TECHNOLOGY INC.**

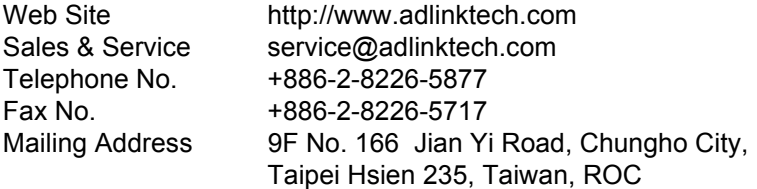

#### **ADLINK TECHNOLOGY AMERICA, INC.**

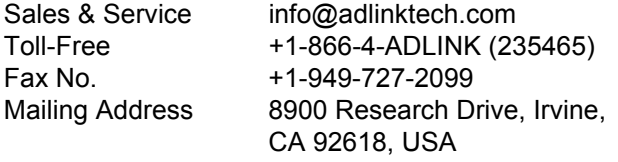

#### **ADLINK TECHNOLOGY EUROPEAN SALES OFFICE**

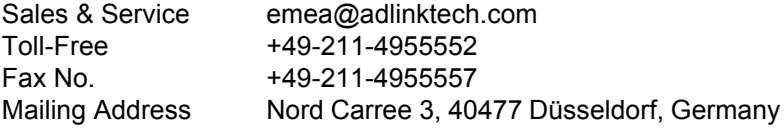

#### **ADLINK TECHNOLOGY SINGAPORE PTE LTD**

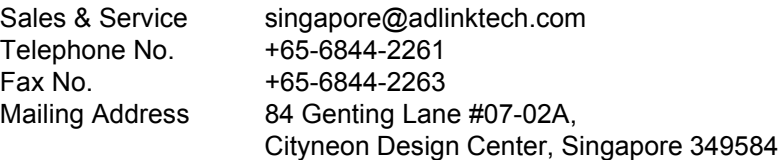

#### **ADLINK TECHNOLOGY INDIA LIAISON OFFICE**

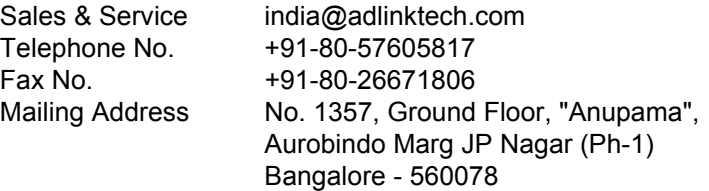

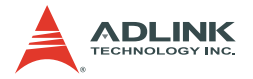

#### **ADLINK TECHNOLOGY BEIJING**

[Sales & Service market@adlinkchina.com.cn](mailto:market@adlinkchina.com.cn) Telephone No. +82-2-20570565 Fax No. +82-2-20570563 Mailing Address 4F, Kostech Building, 262-2, Yangjae-Dong, Seocho-Gu, Seoul, 137-130, South Korea

#### **ADLINK TECHNOLOGY BEIJING**

[Sales & Service market@adlinkchina.com.cn](mailto:market@adlinkchina.com.cn) Telephone No. +86-10-5885-8666 Fax No. +86-10-5885-8625 Mailing Address Room 801, Building E, Yingchuangdongli Plaza, No.1 Shangdidonglu, Haidian District, Beijing, China

### **ADLINK TECHNOLOGY SHANGHAI**

[Sales & Service market@adlinkchina.com.cn](mailto:market@adlinkchina.com.cn) Telephone No. +86-21-6495-5210 Fax No.  $+86-21-5450-0414$ Mailing Address Floor 4, Bldg. 39, Caoheting Science and Technology Park, No.333 Qinjiang Road, Shanghai, China

#### **ADLINK TECHNOLOGY SHENZHEN**

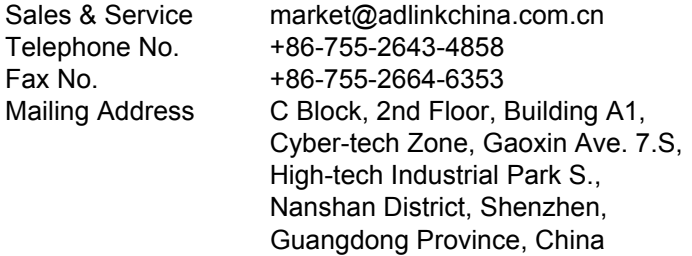

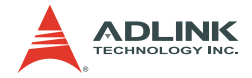

# **Using this manual**

## **1.1 Audience and scope**

This manual guides you when using ADLINK multi-function DAQ-/ DAQe-2213/2214 card. The card's hardware, signal connections, and calibration information are provided for faster application building. This manual is intended for computer programmers and hardware engineers with advanced knowledge of data acquisition and high-level programming.

# **1.2 How this manual is organized**

This manual is organized as follows:

**Chapter 1 Introduction**: This chapter intoduces the DAQ-/ DAQe-2213/2214 card including its features, specifications and software support information.

**Chapter 2 Installation**: This chapter presents the card's layout, package contents, and installation.

**Chapter 3 Signal Connections**: This part describes the DAQ- /DAQe-2213/2214 card signal connections.

**Chapter 4 Operation Theory**: The operation theory of the DAQ-/DAQe-2213/2214 card functions including A/D conversion, D/A conversion, and programmable function I/O are discussed in this chapter.

**Chapter 5 Calibration**: The chapter offers information on how to calibrate the DAQ-/DAQe-2213/2214 card for accurate data acquisition and output.

**Warranty Policy**: This presents the ADLINK Warranty Policy terms and coverages.

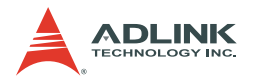

## **1.3 Conventions**

Take note of the following conventions used throughout the manual to make sure that you perform certain tasks and instructions properly.

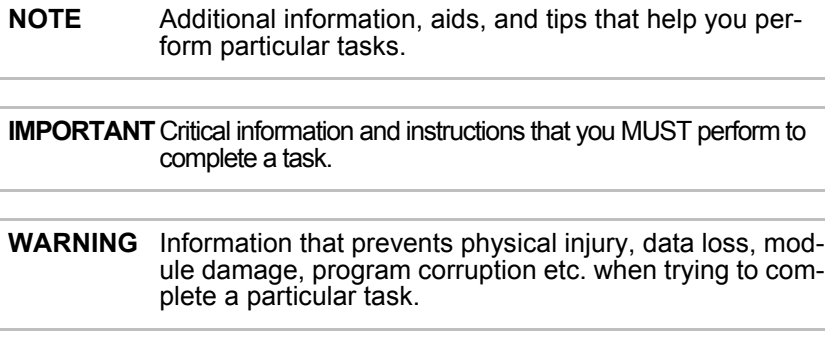

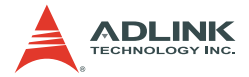

# **Table of Contents**

<span id="page-6-0"></span>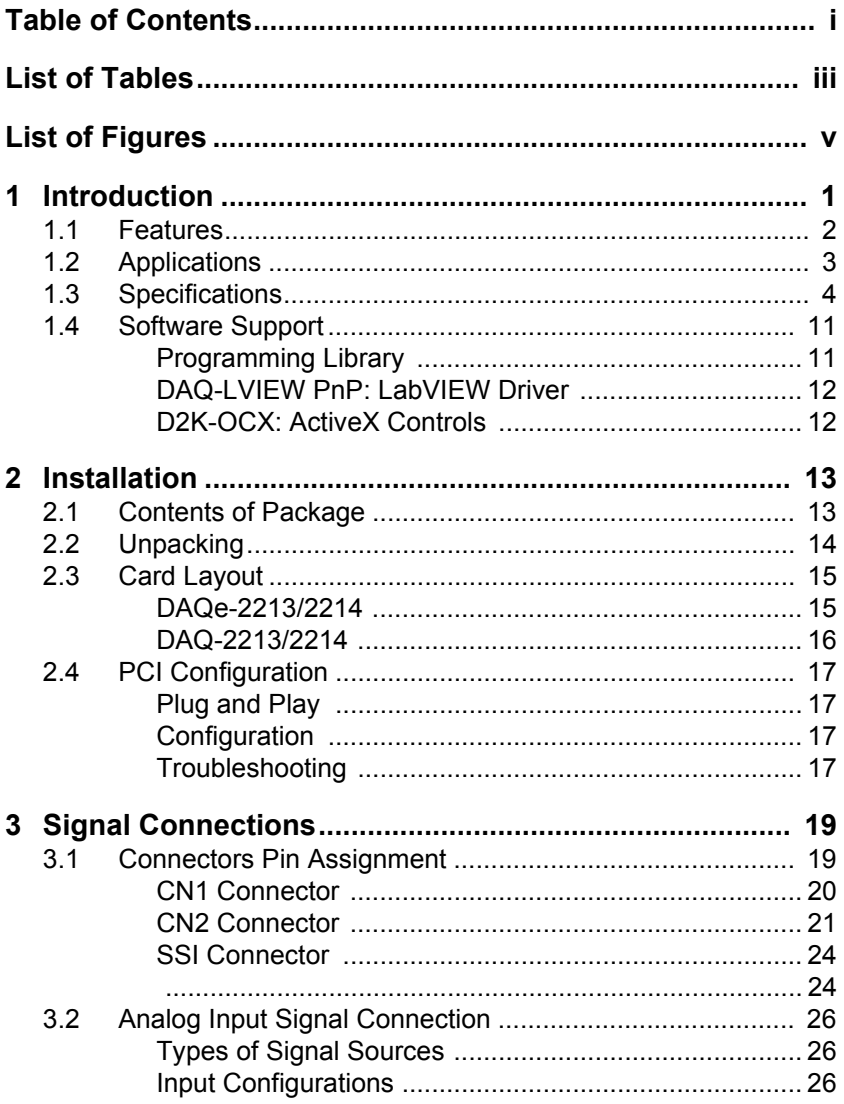

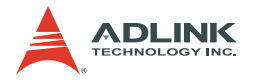

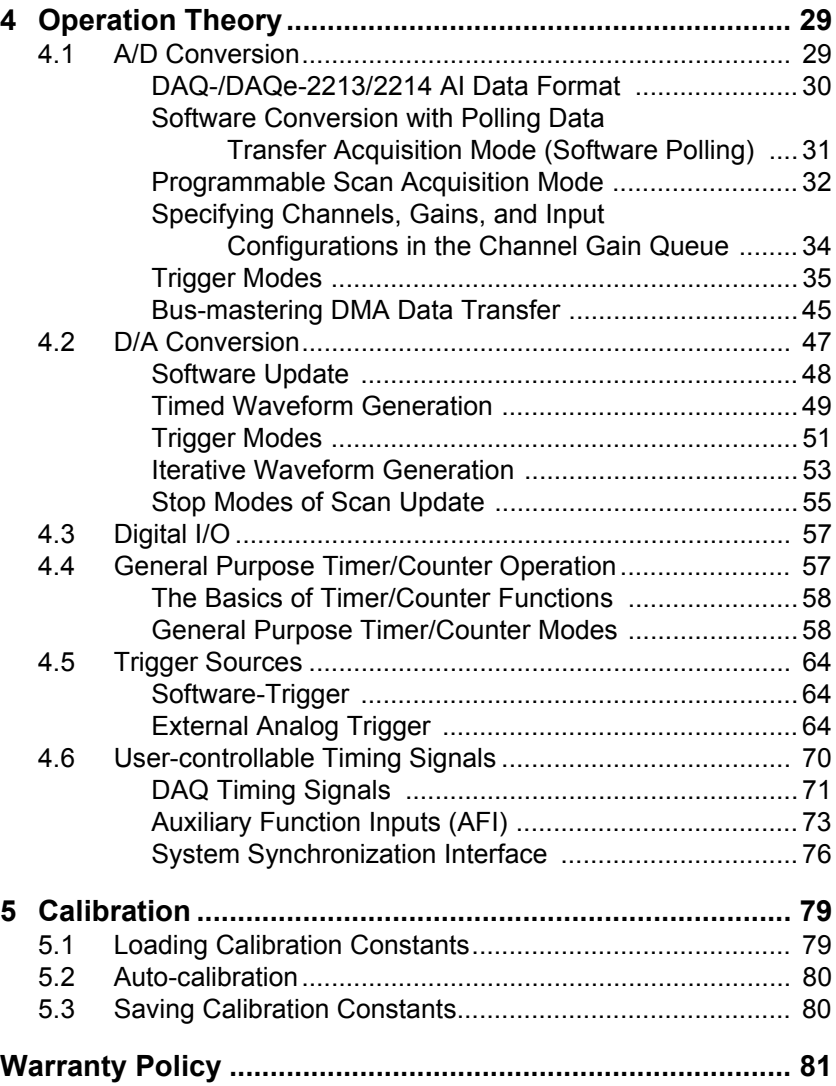

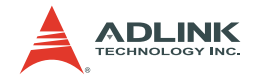

# **List of Tables**

<span id="page-8-0"></span>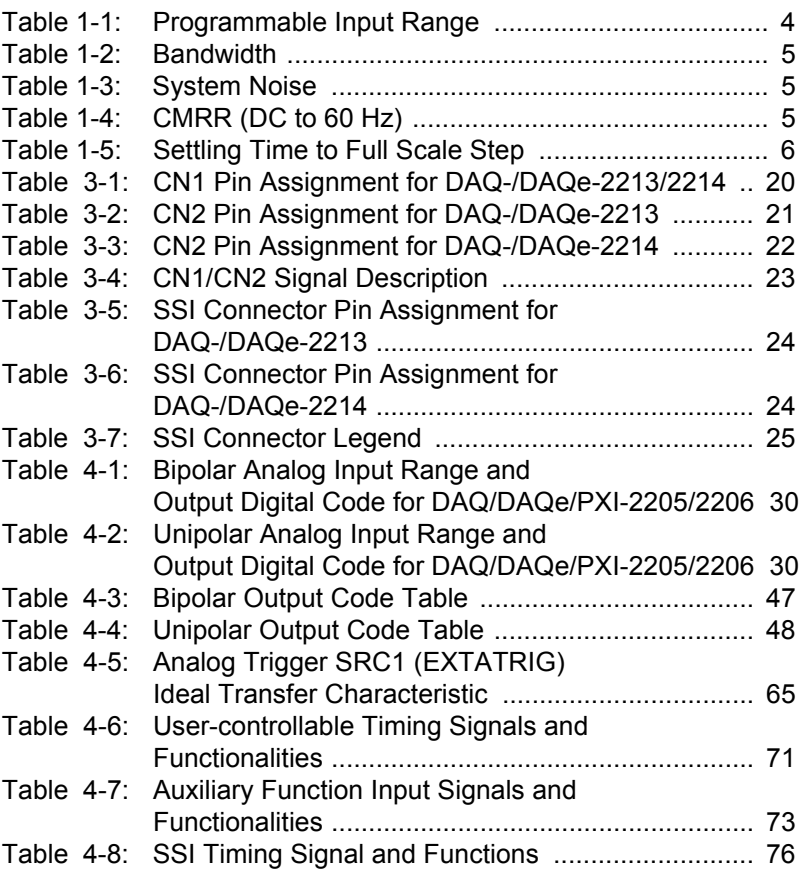

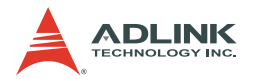

# **List of Figures**

<span id="page-9-0"></span>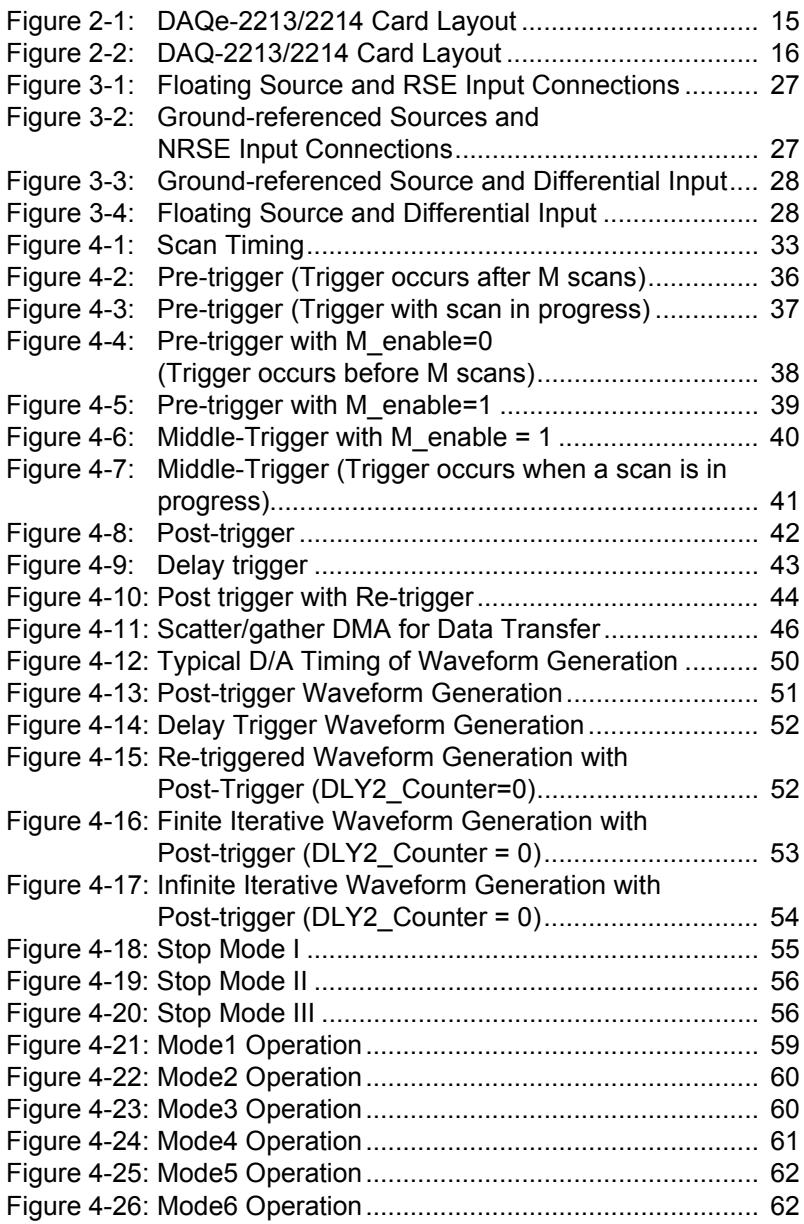

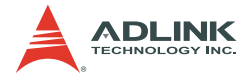

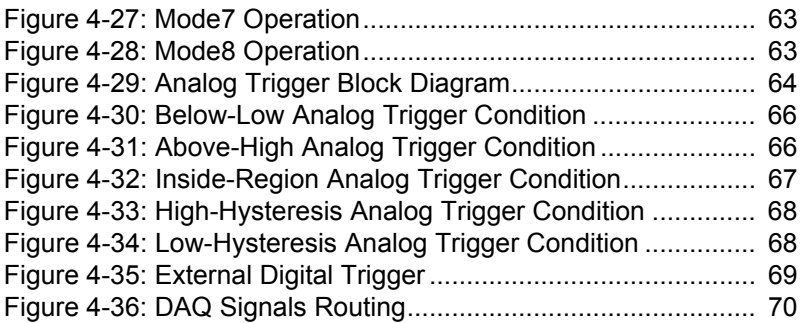

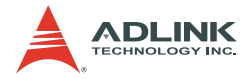

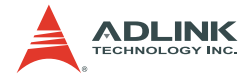

# <span id="page-12-0"></span>**1 Introduction**

The DAQ-/DAQe-2213/2214 is a 16-CH low cost, high-performance multi-function data acquisition card that can sample up to 16 analog input channels with different gain settings and scan sequences, making it ideal for analog signals with various input ranges and sampling speeds.

Offering differential modes for up to eight AI channels, the DAQ/ DAQ-/DAQe-2213/2214 card achieves the most efficient noise elimination. The DAQ-/DAQe-2213/2214 card has 2-CH 12-bit analog output with waveform generation capabilities and also features analog and digital triggering, 24-CH programmable digital I/ O lines, and 2-CH 16-bit general-purpose timers/counters.

Similar to all other members of the DAQ-/DAQe-2000 family, multiple DAQ-/DAQe-2213/2214 cards can be synchronized using the system synchronization interface (SSI) bus. In addition, the autocalibration feature adjusts the gain and offset within specified accuracies, thus eliminating the need to manually adjust trimpots.

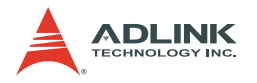

## <span id="page-13-0"></span>**1.1 Features**

The DAQ/DAQe-2213/2214 advanced data acquisition card has the following features:

- ▶ 32-bit PCI bus (DAQ model) or PCI Express bus (DAQe model), plug and play
- $\triangleright$  Up to 16 single-ended inputs or 8 differential inputs supporting combinations of SE and DI analog input signals
- ▶ 512-word analog input Channel Gain Queue configuration size
- $\triangleright$  16-bit analog input resolution with up to 250 kHz sampling rate
- $\triangleright$  Programmable bipolar/unipolar analog input
- $\triangleright$  Programmable gain: x1, x2, x4, x8
- $\triangleright$  A/D FIFO size: 1024 samples
- $\triangleright$  Versatile trigger sources: Software trigger, external digital trigger, analog trigger, and trigger from System Synchronization Interface (SSI)
- ▶ A/D data transfer: Software polling and bus-mastering DMA with scatter/gather functionality
- $\triangleright$  Four A/D trigger modes including post-trigger, delay-trigger, pre-trigger and middle-trigger
- $\triangleright$  Two-channel D/A outputs with waveform generation capability (only on DAQ-/DAQe-2214)
- $\triangleright$  1024 word length output data FIFO for D/A channels (only on DAQ-/DAQe-2214)
- ▶ Supports System Synchronization Interface (SSI)
- Full A/D and D/A auto-calibration
- $\blacktriangleright$  Jumper-free and software-configurable

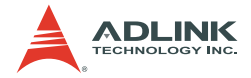

# <span id="page-14-0"></span>**1.2 Applications**

- $\blacktriangleright$  Automotive Testing
- $\blacktriangleright$  Cable Testing
- $\blacktriangleright$  Transient signal measurement
- $\triangleright$  ATE
- **>** Laboratory Automation
- $\blacktriangleright$  Biotech measurement

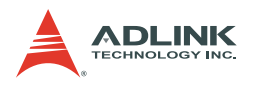

# <span id="page-15-0"></span>**1.3 Specifications**

## **Analog Input (AI)**

- ▶ Programmable channels: 16 single-ended (SE) or 8 differential input (DI)
- A/D converter: A/D7663 or equivalent
- $\blacktriangleright$  Maximum sampling rate: 250 kS/s
- $\blacktriangleright$  Resolution: 16-bit, no missing code
- $\blacktriangleright$  Input coupling: DC
- $\blacktriangleright$  Programmable input range:

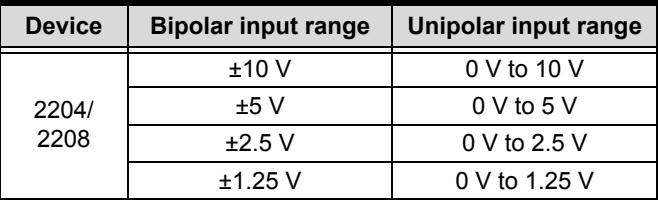

#### **Table 1-1: Programmable Input Range**

- <span id="page-15-1"></span>▶ Operational common mode voltage range: ±11V
- $\triangleright$  Overvoltage protection:
	- $\triangleright$  Power on: Continuous  $\pm 30$  V
	- $\triangleright$  Power off: Continuous  $\pm$ 15 V
- $\blacktriangleright$  FIFO buffer size: 1024 samples
- $\blacktriangleright$  Data transfers:
	- $\triangleright$  Programmed I/O
	- $\triangleright$  Bus-mastering DMA with scatter/gather
- ▶ Channel Gain Queue configuration size: 512 words

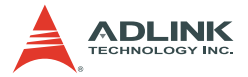

 $\blacktriangleright$  Bandwidth (Typical 25°C):

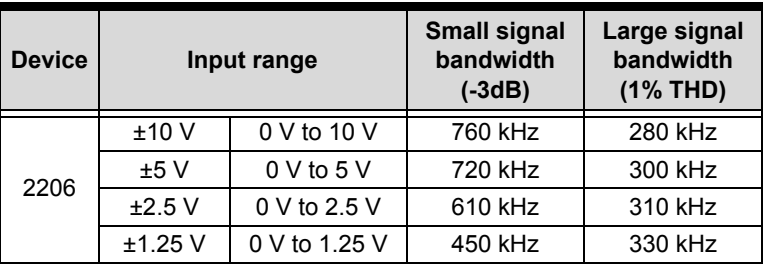

#### **Table 1-2: Bandwidth**

<span id="page-16-0"></span> $\triangleright$  System Noise (LSBrms, including Quantization, Typical,  $25^{\circ}$ C)

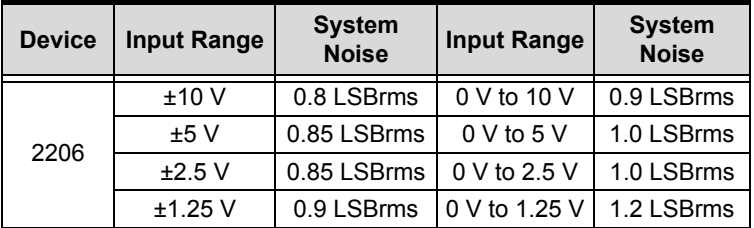

#### **Table 1-3: System Noise**

- <span id="page-16-1"></span> $\blacktriangleright$  Input impedance:
	- $\triangleright$  Normal power on: 1 GΩ/100 pF
	- $\triangleright$  Power off: 820Ω
	- $\triangleright$  Overload: 820 $\Omega$
- $\triangleright$  CMRR (DC to 60 Hz, Typical)

<span id="page-16-2"></span>

| <b>Input Range</b> | <b>CMRR</b> | <b>Input Range</b> | <b>CMRR</b> |
|--------------------|-------------|--------------------|-------------|
| ±10V               | 83 dB       | 0 V to 10 V        | 87 dB       |
| ±5V                | 87 dB       | $0 \vee$ to 5 V    | 90 dB       |
| ±2.5V              | 90 dB       | 0 V to 2.5 V       | 92 dB       |
| $±1.25$ V          | 92 dB       | 0 V to 1.25 V      | 93 dB       |

**Table 1-4: CMRR (DC to 60 Hz)**

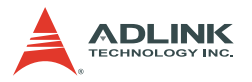

 $\blacktriangleright$  Settling time to full-scale step (Typical, 25°C):

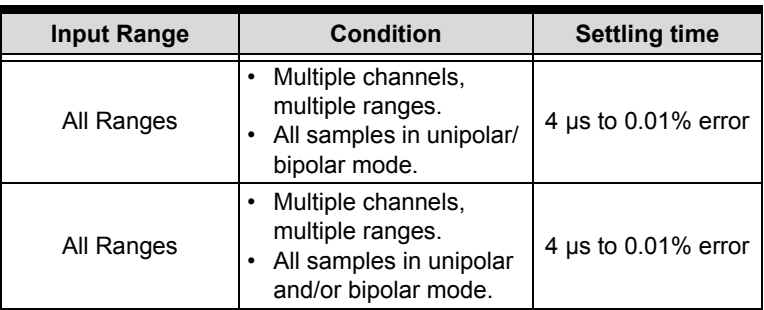

#### **Table 1-5: Settling Time to Full Scale Step**

- <span id="page-17-0"></span> $\triangleright$  Time-base source: Internal 40 MHz or external clock Input  $(f_{\text{max}}: 40 \text{ MHz}, f_{\text{min}}: 1 \text{ MHz}, 50\%$  duty cycle)
- $\triangleright$  Trigger modes: Post-trigger, delay-trigger, pre-trigger and middle-trigger
- $\triangleright$  Offset error:
	- $\triangleright$  Before calibration:  $\pm 60$  mV max
	- $\triangleright$  After calibration: +1 mV max
- $\triangleright$  Gain error (relative to calibration reference):
	- $\triangleright$  Before calibration: 0.06% of output max
	- $\triangleright$  After calibration: 0.01% of output max

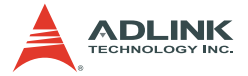

#### **Analog Output (AO)**

#### **NOTE** The DAQ-/DAQe-2213 does not support this function.

- $\triangleright$  Channels: Two-channel analog voltage output
- ▶ DA converter: LTC7545 or equivalent
- $\triangleright$  Max update rate: 1 MS/s
- $\blacktriangleright$  Resolution: 12-bit
- $\blacktriangleright$  FIFO buffer size:
	- $>$  512 samples per channel when both channels are enabled for timed DA output
	- $\triangleright$  1024 samples when only one channel is used for timed DA output
- $\blacktriangleright$  Data transfers:
	- $\triangleright$  Programmed I/O
	- $\triangleright$  Bus-mastering DMA with scatter/gather
- $\triangleright$  Output range:  $\pm$ 10 V, 0 V to 10 V,  $\pm$ AOEXTREF, 0 to AOEX-TREF
- $\triangleright$  Settling time: 3 µS to 0.5 LSB accuracy
- $\triangleright$  Slew rate: 20 V/µS
- $\triangleright$  Output coupling: DC
- $\triangleright$  Protection: Short-circuit to ground
- $\triangleright$  Output impedance: 0.01 $\Omega$  (typical)
- $\triangleright$  Output driving current:  $\pm 5$  mA max
- $\triangleright$  Stability: Any passive load, up to 1500 pF
- $\blacktriangleright$  Power-on state: 0 V steady-state
- Power-on glitch:  $\pm 1.5$  V/500 µS
- $\blacktriangleright$  Relative accuracy:  $\pm 0.5$  LSB typical,  $\pm 1$  LSB max
- $\triangleright$  DNL:  $\pm 0.5$  LSB typical,  $\pm 1.2$  LSB max
- $\triangleright$  Offset error:
	- $\triangleright$  Before calibration:  $\pm 80$  mV max
	- $\triangleright$  After calibration: +1 mV max
- $\blacktriangleright$  Gain error:
	- $\triangleright$  Before calibration: ±0.8% of output max
	- $\triangleright$  After calibration: ±0.02% of output max

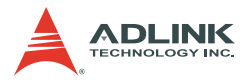

### **General Purpose Digital I/O (G.P. DIO, 82C55A)**

- $\triangleright$  Channels: 24 programmable input/output
- Compatibility: TTL
- $\blacktriangleright$  Input voltage:
	- $\triangleright$  Logic Low: VIL=0.8 V max; IIL=0.2 mA max
	- $\triangleright$  High: VIH=2.0 V max; IIH=0.02 mA max
- $\blacktriangleright$  Output voltage:
	- $\triangleright$  Low: VOL=0.5 V max; IOL=8 mA max
	- $\triangleright$  High: VOH=2.7 V min; IOH=400 µA
- ▶ Synchronous Digital Inputs (SDI)
	- $\triangleright$  Channels: 4 digital inputs sampled simultaneously with the analog signal input
	- $\triangleright$  Compatibility: TTL/CMOS
	- $\triangleright$  Input voltage:
	- Logic Low: VIL=0.8 V max; IIL=0.2 mA max
	- Logic High: VIH=2.0 V min; IIL=0.02 mA max

**General Purpose Timer/Counter (GPTC)**

#### **NOTE** The DAQ-/DAQe-/PXI-2208 does not support this function.

- $\triangleright$  Channels: 2 independent up/down timer/counters
- Resolution: 16-bit
- $\triangleright$  Compatibility: TTL
- $\triangleright$  Clock source: Internal or external
- $\blacktriangleright$  Max source frequency: 10 MHz

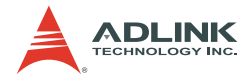

## **Analog Trigger (A.Trig)**

- $\blacktriangleright$  Source:
	- $\triangleright$  All analog input channels
	- $\triangleright$  External analog trigger (EXTATRIG)
- ▶ Level: ±Full-scale, internal; ±10 V external
- $\blacktriangleright$  Resolution: 8-bit
- $\triangleright$  Slope: Positive or negative (software-selectable)
- $\blacktriangleright$  Hysteresis: Programmable
- $\blacktriangleright$  Bandwidth: 400 kHz

## **External Analog Trigger Input (EXTATRIG)**

- $\blacktriangleright$  Input Impedance: 20 kΩ
- $\blacktriangleright$  Coupling: DC
- ▶ Protection: Continuous +35 V maximum

## **Digital Trigger (D.Trig)**

- $\triangleright$  Compatibility: TTL/CMOS
- $\blacktriangleright$  Response: Rising or falling edge
- $\blacktriangleright$  Pulse Width: 10 ns min

### **System Synchronous Interface (SSI)**

 $\blacktriangleright$  Trigger lines: 7

### **Stability**

- $\blacktriangleright$  Recommended warm-up time: 15 minutes
- $\triangleright$  On-board calibration reference:
	- $\triangleright$  Level: 5.000 V
	- $\triangleright$  Temperature coefficient: ±2 ppm/°C
	- $\triangleright$  Long-term stability: 6 ppm/1000 Hr

### **Physical**

- $\triangleright$  Dimensions: 175 mm x 107 mm
- ▶ I/O connector: 68-pin female VHDCI type (e.g. AMP-787254-1)

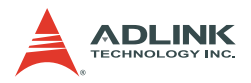

### **Power Requirement (typical)**

- $\blacktriangleright$  +5 VDC: 1.2 A
- $\blacktriangleright$  +12 VDC:
	- $\triangleright$  260 mA for DAQe-2213
	- $\triangleright$  470 mA for DAQe-2214
- $\blacktriangleright$  +3.3 VDC:
	- $\triangleright$  730 mA for DAQe-2213
	- $>$  700 mA for DAQe-2214

## **Operating Environment**

- Ambient temperature:  $0^{\circ}$ C to 55 $^{\circ}$ C
- Relative humidity: 10% to 90% non-condensing

## **Storage Environment**

- $\blacktriangleright$  Ambient temperature: -20 $^{\circ}$ C to 70 $^{\circ}$ C
- $\blacktriangleright$  Relative humidity: 5% to 95% non-condensing

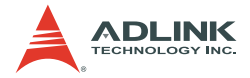

# <span id="page-22-0"></span>**1.4 Software Support**

ADLINK provides versatile software drivers and packages for users' different approach to building up a system. ADLINK not only provides programming libraries such as DLL for most Windowsbased systems, but also provide drivers for other software packages such as LabVIEW®.

All software options are included in the ADLINK CD. Non-free software drivers are protected with licensing codes. Without the software code, you can install and run the demo version for two hours for trial/demonstration purposes. Contact ADLINK dealers to purchase the software license.

## <span id="page-22-1"></span>**Programming Library**

For customers who are writing their own programs, we provide function libraries for many different operating systems, including:

- $\triangleright$  D2K-DASK: Include device drivers and DLL for Windows<sup>®</sup> 98/NT/2000/XP. DLL is binary compatible across Windows 98/NT/2000/XP. This means all applications developed with D2K-DASK are compatible across Windows 98/NT/2000/ XP. The developing environment can be VB, VC++, Delphi, BC5, or any Windows programming language that allows calls to a DLL. The user's guide and function reference manual of D2K-DASK are in the CD. (\\Manual\Software Package\D2K-DASK)
- $\triangleright$  D2K-DASK/X: Include device drivers and shared library for Linux. The developing environment can be Gnu C/C++ or any programming language that allows linking to a shared library. The user's guide and function reference manual of D2K-DASK/X are in the CD. (\\Manual\Software Package\D2K-DASK-X.)

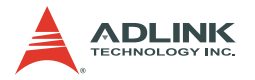

### <span id="page-23-0"></span>**DAQ-LVIEW PnP: LabVIEW Driver**

DAQ-LVIEW PnP contains the VIs, which are used to interface with NI's LabVIEW software package. The DAQ-LVIEW PnP supports Windows 98/NT/2000/XP. The LabVIEW drivers is shipped free with the card. You can install and use them without a license. For detailed information about DAQ-LVIEW PnP, refer to the user's guide in the CD. (\\Manual\Software Package\DAQ-LVIEW PnP)

## <span id="page-23-1"></span>**D2K-OCX: ActiveX Controls**

Customers who are familiar with ActiveX controls and VB/VC++ programming are suggested to use D2K-OCX ActiveX control component libraries for developing applications. D2K-OCX is designed for Windows 98/NT/2000/XP. For more details on D2K-OCX, refer to the user's guide in the CD. (\\Manual\Software Package\D2K-OCX)

The above software drivers are shipped with the card. Refer to the Software Installation Guide in the package to install these drivers.

In addition, ADLINK provides the DAQBench ActiveX control software. DAQBench is a collection of ActiveX controls for measurement or automation applications. With DAQBench, you can easily develop custom user interfaces to display your data, analyze data you acquired or received from other sources, or integrate with popular applications or other data sources. For more detailed information about DAQBench, refer to the user's guide in the CD. (\\Manual\Software Package\DAQBench Evaluation)

You can also get a free 4-hour evaluation version of DAQBench from the CD. DAQBench is not free. Contact ADLINK or your dealer to purchase the software license.

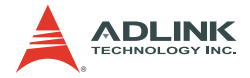

# <span id="page-24-0"></span>**2 Installation**

This chapter describes how to install the DAQ-/DAQe-2213/2214 card. The contents of the package and unpacking information that you should be aware of are outlined first.

The DAQ-/DAQe-2213/2214 card performs an automatic configuration of the IRQ and port address. You can use the PCI\_SCAN software utility to read the system configuration.

# <span id="page-24-1"></span>**2.1 Contents of Package**

In addition to this User's Manual, the package includes the following items:

- ▶ DAQ-/DAQe-2213/2214 multi-function data acquisition card
- $\blacktriangleright$  ADLINK All-in-one CD
- $\triangleright$  Software Installation Guide

If any of these items are missing or damaged, contact the dealer from whom you purchased the product. Save the shipping materials and carton in case you want to ship or store the product in the future.

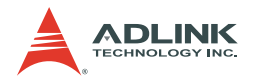

# <span id="page-25-0"></span>**2.2 Unpacking**

Your DAQ-/DAQe-2213/2214 card contains electro-static sensitive components that can be easily be damaged by static electricity.

Therefore, the card should be handled on a grounded anti-static mat. The operator should be wearing an anti-static wristband, grounded at the same point as the anti-static mat.

Inspect the card package for obvious damages. Shipping and handling may cause damage to the card. Be sure there are no shipping and handling damages on the modules carton before continuing.

After opening the card module carton, extract the system module and place it only on a grounded anti-static surface with component side up.

Again, inspect the module for damages. Press down on all the socketed IC's to make sure that they are properly seated. Do this only with the module place on a firm flat surface.

You are now ready to install your DAQ-/DAQe-2213/2214 card.

#### **NOTE** DO NOT APPLY POWER TO THE CARD IF IT HAS BEEN DAMAGED.

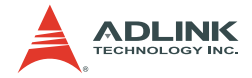

## <span id="page-26-0"></span>**2.3 Card Layout**

## <span id="page-26-1"></span>**DAQe-2213/2214**

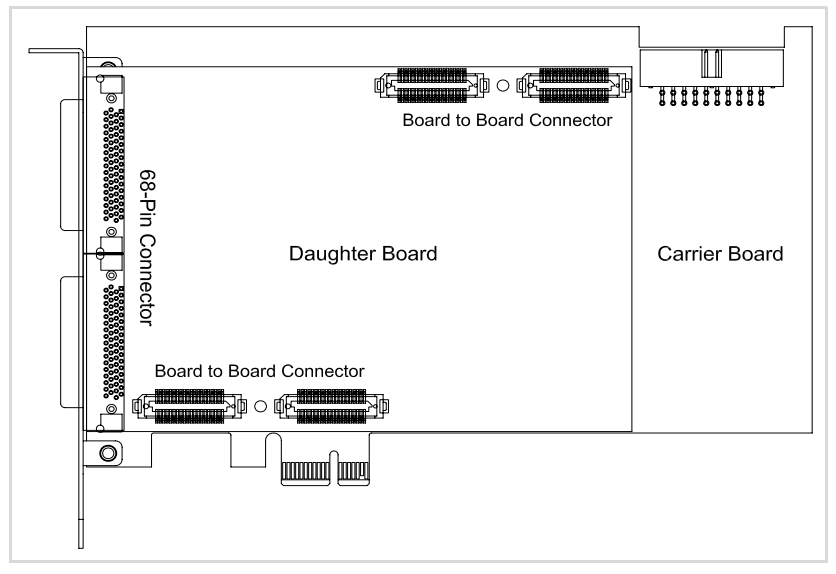

<span id="page-26-2"></span>**Figure 2-1: DAQe-2213/2214 Card Layout**

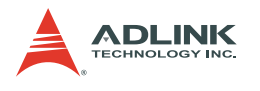

## <span id="page-27-0"></span>**DAQ-2213/2214**

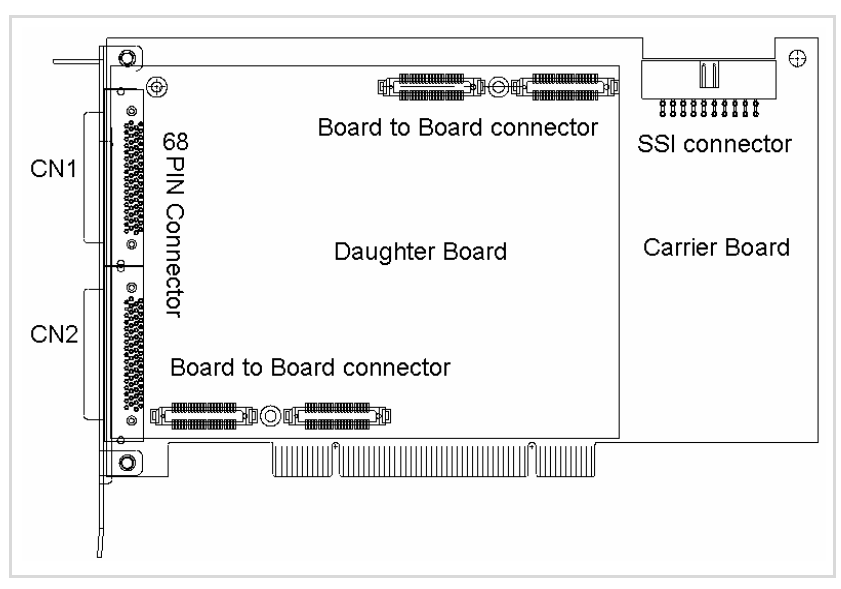

<span id="page-27-1"></span>**Figure 2-2: DAQ-2213/2214 Card Layout**

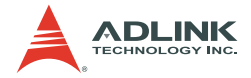

# <span id="page-28-0"></span>**2.4 PCI Configuration**

## <span id="page-28-1"></span>**Plug and Play**

With support for plug and play, the card requests an interrupt number via its PCI controller. The system BIOS responds with an interrupt assignment based on the card information and on known system parameters. These system parameters are determined by the installed drivers and the hardware load seen by the system.

## <span id="page-28-2"></span>**Configuration**

The board configuration is done on a board-by-board basis for all PCI boards in the system. Because configuration is controlled by the system and software, there is no jumper setting required for base address, DMA, and interrupt IRQ.

The configuration is subject to change with every boot of the system as new boards are added or removed.

## <span id="page-28-3"></span>**Troubleshooting**

If your system doesn't boot or if you experience erratic operation with your PCI board in place, it is likely caused by an interrupt conflict. The BIOS Setup may be incorrectly configured. Consult the BIOS documentation that comes with your system to solve this problem.

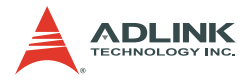

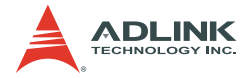

# <span id="page-30-0"></span>**3 Signal Connections**

This chapter describes DAQ-/DAQe-2213/2214 card connectors and the signal connection between the DAQ-/DAQe-2213/2214 card and external devices.

# <span id="page-30-1"></span>**3.1 Connectors Pin Assignment**

The DAQ-/DAQe-2213/2214 card is equipped with two 68-pin VHDCI-type connector (AMP-787254-1) and a 20-pin ribbon male connector. These are used for digital input/output, analog input/ output, timer/counter signals, and SSI (System Synchronous Interface). The pin assignments of the connectors are defined in [Table 3-1](#page-31-1), [Table 3-2,](#page-32-1) and [Table 3-3](#page-33-0).

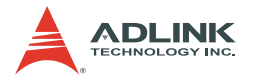

## <span id="page-31-0"></span>**CN1 Connector**

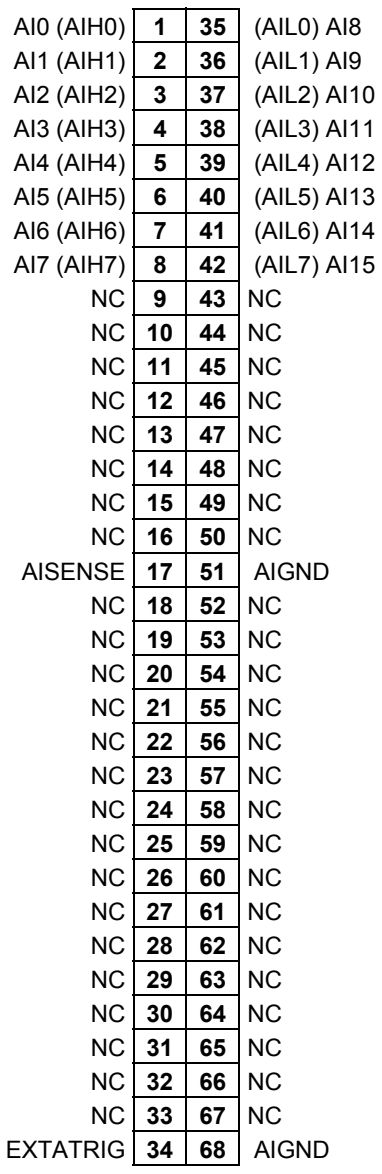

#### **Table 3-1: CN1 Pin Assignment for DAQ-/DAQe-2213/2214**

<span id="page-31-1"></span>*\* Symbols in "()" are for differential mode connection.*

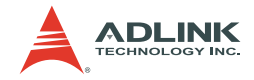

## <span id="page-32-0"></span>**CN2 Connector**

| ΝC                 | 1  | 35 | ΝC              |
|--------------------|----|----|-----------------|
| <b>NC</b>          | 2  | 36 | <b>NC</b>       |
| NC                 | 3  | 37 | ΝC              |
| NC                 | 4  | 38 | ΝC              |
| <b>DGND</b>        | 5  | 39 | DGND            |
| <b>RESERVED</b>    | 6  | 40 | <b>DGND</b>     |
| EXTDTRIG           | 7  | 41 | <b>DGND</b>     |
| SSHOUT             | 8  | 42 | DGND            |
| <b>RESERVED</b>    | 9  | 43 | DGND            |
| <b>RESERVED</b>    | 10 | 44 | DGND            |
| <b>RESERVED</b>    | 11 | 45 | <b>DGND</b>     |
| AFI0               | 12 | 46 | <b>DGND</b>     |
| GPTC0 SRC          | 13 | 47 | DGND            |
| GPTC0 GATE         | 14 | 48 | <b>DGND</b>     |
| GPTC0 UPDOWN       | 15 | 49 | <b>DGND</b>     |
| GPTC0_OUT          | 16 | 50 | DGND            |
| GPTC1_SRC          | 17 | 51 | DGND            |
| GPTC1 GATE         | 18 | 52 | DGND            |
| GPTC1 UPDOWN       | 19 | 53 | DGND            |
| GPTC1 OUT          | 20 | 54 | DGND            |
| <b>EXTTIMEBASE</b> | 21 | 55 | DGND            |
| PB7                | 22 | 56 | PB <sub>6</sub> |
| PB <sub>5</sub>    | 23 | 57 | PB4             |
| PB <sub>3</sub>    | 24 | 58 | PB <sub>2</sub> |
| PB1                | 25 | 59 | PB <sub>0</sub> |
| PC7                | 26 | 60 | PC6             |
| PC <sub>5</sub>    | 27 | 61 | PC4             |
| DGND               | 28 | 62 | DGND            |
| PC <sub>3</sub>    | 29 | 63 | PC <sub>2</sub> |
| PC <sub>1</sub>    | 30 | 64 | PC <sub>0</sub> |
| PA7                | 31 | 65 | PA6             |
| PA <sub>5</sub>    | 32 | 66 | PA4             |
| PA <sub>3</sub>    | 33 | 67 | PA <sub>2</sub> |
| PA1                | 34 | 68 | PA <sub>0</sub> |

<span id="page-32-1"></span>**Table 3-2: CN2 Pin Assignment for DAQ-/DAQe-2213**

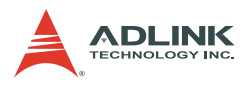

| DA0OUT             | 1  | 35 | <b>AOGND</b>    |
|--------------------|----|----|-----------------|
| DA1OUT             | 2  | 36 | <b>AOGND</b>    |
| <b>AOEXTREF</b>    | 3  | 37 | <b>AOGND</b>    |
| ΝC                 | 4  | 38 | <b>NC</b>       |
| DGND               | 5  | 39 | <b>DGND</b>     |
| <b>EXTWFTRIG</b>   | 6  | 40 | <b>DGND</b>     |
| <b>EXTDTRIG</b>    | 7  | 41 | <b>DGND</b>     |
| SSHOUT             | 8  | 42 | <b>DGND</b>     |
| <b>RESERVED</b>    | 9  | 43 | <b>DGND</b>     |
| <b>RESERVED</b>    | 10 | 44 | <b>DGND</b>     |
| AFI1               | 11 | 45 | <b>DGND</b>     |
| AFI0               | 12 | 46 | <b>DGND</b>     |
| GPTC0 SRC          | 13 | 47 | DGND            |
| <b>GPTC0 GATE</b>  | 14 | 48 | <b>DGND</b>     |
| GPTC0 UPDOWN       | 15 | 49 | <b>DGND</b>     |
| GPTC0 OUT          | 16 | 50 | <b>DGND</b>     |
| GPTC1 SRC          | 17 | 51 | <b>DGND</b>     |
| <b>GPTC1 GATE</b>  | 18 | 52 | <b>DGND</b>     |
| GPTC1 UPDOWN       | 19 | 53 | <b>DGND</b>     |
| GPTC1 OUT          | 20 | 54 | <b>DGND</b>     |
| <b>EXTTIMEBASE</b> | 21 | 55 | <b>DGND</b>     |
| PB7                | 22 | 56 | PB <sub>6</sub> |
| PB <sub>5</sub>    | 23 | 57 | PB4             |
| PB <sub>3</sub>    | 24 | 58 | PB <sub>2</sub> |
| PB <sub>1</sub>    | 25 | 59 | PB <sub>0</sub> |
| PC7                | 26 | 60 | PC <sub>6</sub> |
| PC <sub>5</sub>    | 27 | 61 | PC4             |
| DGND               | 28 | 62 | <b>DGND</b>     |
| PC <sub>3</sub>    | 29 | 63 | PC <sub>2</sub> |
| PC <sub>1</sub>    | 30 | 64 | PC <sub>0</sub> |
| PA7                | 31 | 65 | PA <sub>6</sub> |
| PA <sub>5</sub>    | 32 | 66 | PA4             |
| PA <sub>3</sub>    | 33 | 67 | PA <sub>2</sub> |
| PA <sub>1</sub>    | 34 | 68 | PA <sub>0</sub> |
|                    |    |    |                 |

<span id="page-33-0"></span>**Table 3-3: CN2 Pin Assignment for DAQ-/DAQe-2214**

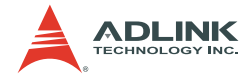

## **CN1/CN2 Connector Signal Description**

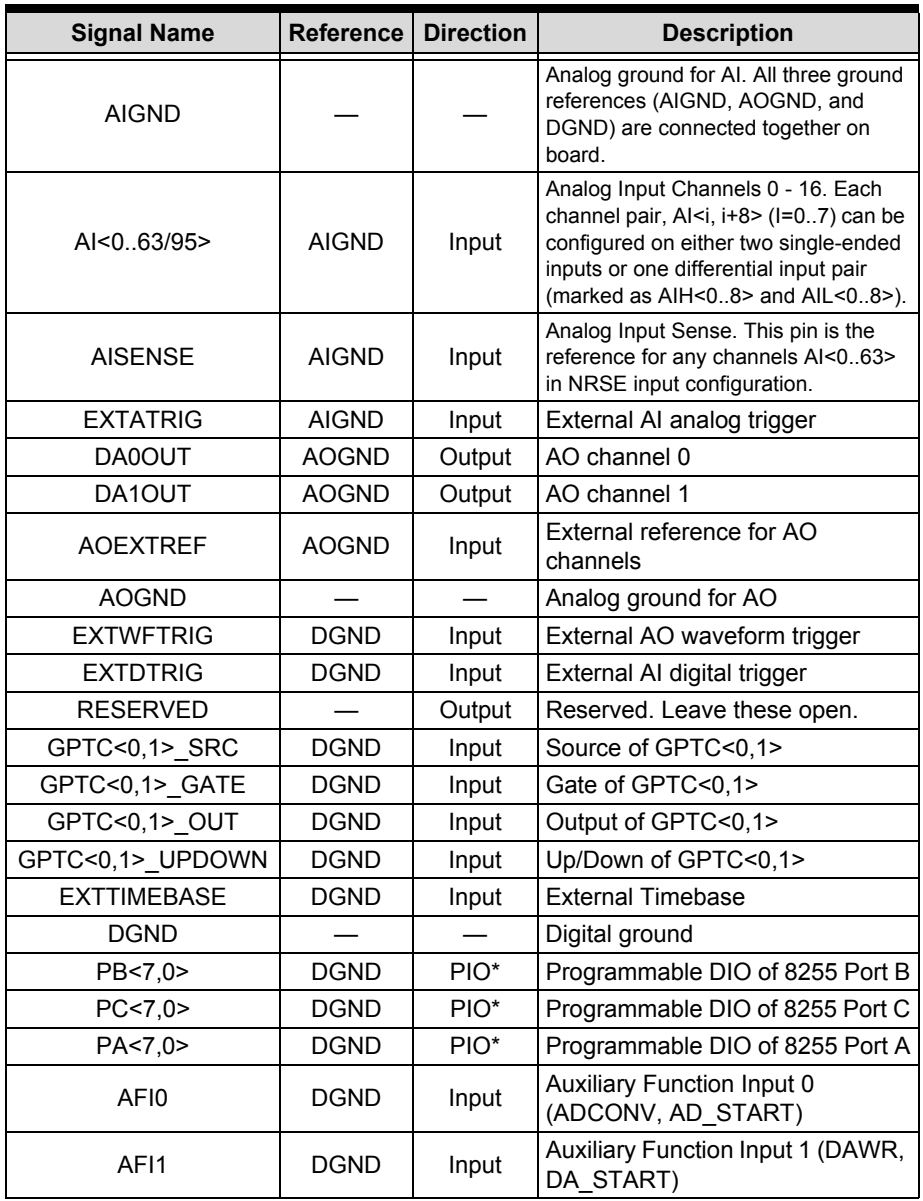

<span id="page-34-0"></span>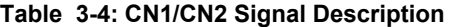

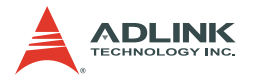

## <span id="page-35-0"></span>**SSI Connector**

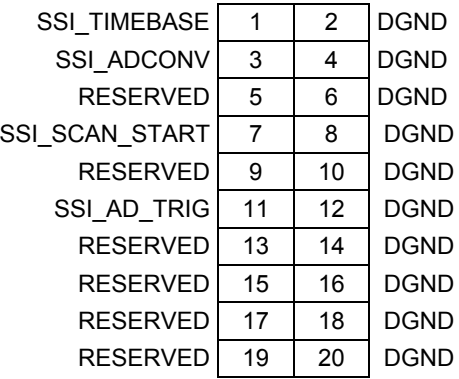

<span id="page-35-2"></span><span id="page-35-1"></span>**Table 3-5: SSI Connector Pin Assignment for DAQ-/DAQe-2213**

| <b>SSI TIMEBASE</b> | 1  | 2  | <b>DGND</b> |
|---------------------|----|----|-------------|
| SSI ADCONV          | 3  | 4  | <b>DGND</b> |
| <b>SSI DAWR</b>     | 5  | 6  | <b>DGND</b> |
| SSI SCAN START      | 7  | 8  | <b>DGND</b> |
| <b>RESERVED</b>     | 9  | 10 | <b>DGND</b> |
| SSI AD TRIG         | 11 | 12 | <b>DGND</b> |
| SSI DA TRIG         | 13 | 14 | <b>DGND</b> |
| <b>RESERVED</b>     | 15 | 16 | <b>DGND</b> |
| <b>RESERVED</b>     | 17 | 18 | <b>DGND</b> |
| <b>RESERVED</b>     | 19 | 20 | <b>DGND</b> |
|                     |    |    |             |

<span id="page-35-3"></span>**Table 3-6: SSI Connector Pin Assignment for DAQ-/DAQe-2214**
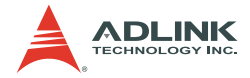

# **SSI Connector Signal Description:**

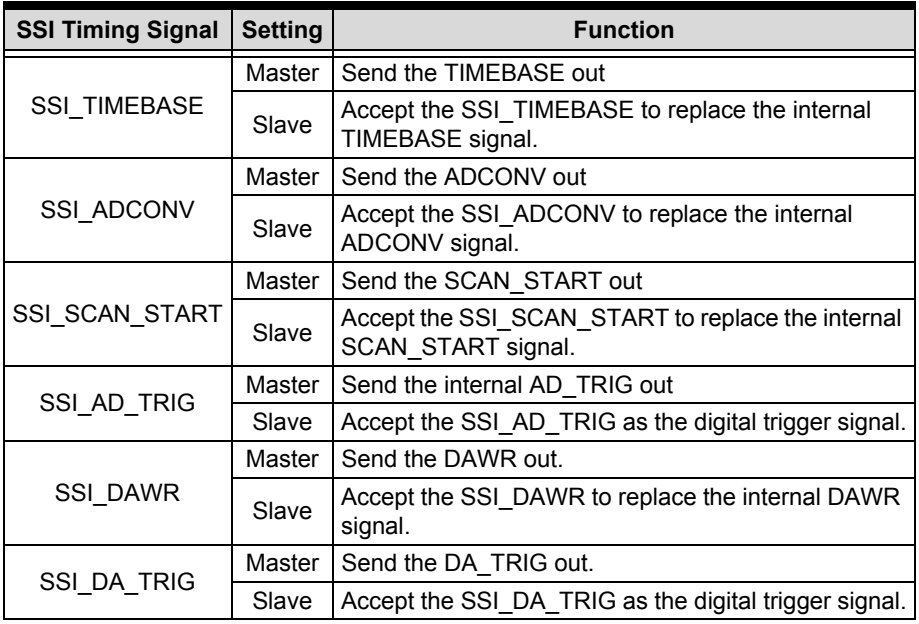

**Table 3-7: SSI Connector Legend**

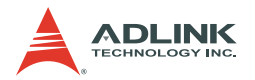

# **3.2 Analog Input Signal Connection**

The DAQ-/DAQe-2213/2214 card provides up to 16 single-ended or eight differential analog input channels. You can fill the Channel Gain Queue to get desired combination of the input signal types. The analog signal can be converted to digital values by the A/D converter. To avoid ground loops and get more accurate measurements from the A/D conversion, it is important to understand the signal source type and how to connect the analog input signals.

# **Types of Signal Sources**

Floating Signal Sources

A floating signal source means it is not connected in any way to the buildings ground system. A device with an isolated output is a floating signal source, such as optical isolator outputs, transformer outputs, and thermocouples.

Ground-Referenced Signal Sources

A ground-referenced signal means it is connected in some way to the building system. That is, the signal source is already connected to a common ground point with respect to the DAQ-/DAQe-2213/2214 card, assuming that the computer is plugged into the same power system. Non-isolated out-puts of instruments and devices that plug into the buildings power system are ground-referenced signal sources.

# **Input Configurations**

Single-Ended Connections

A single-ended connection is used when the analog input signal is referenced to a ground that can be shared with other analog input signals. There are two types of single-ended connections: RSE and NRSE. In RSE configuration, the DAQ-/DAQe-2213/2214 card provides the grounding point for the external analog input signals and is suitable for floating signal sources. In the NRSE configuration the board does not provide the grounding point, the external analog input signal provides its own reference grounding point and is suitable for ground-referenced signals.

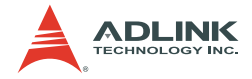

#### Referenced Single-ended (RSE) Mode

In referenced single-ended mode, all input signals are connected to the ground provided by the DAQ-/DAQe-2213/2214 card. This is suitable for connections with floating signal sources. [Figure 3-1](#page-38-1) shows an illustration. Note that when more than two floating sources are connected, these sources will be referenced to the same common ground.

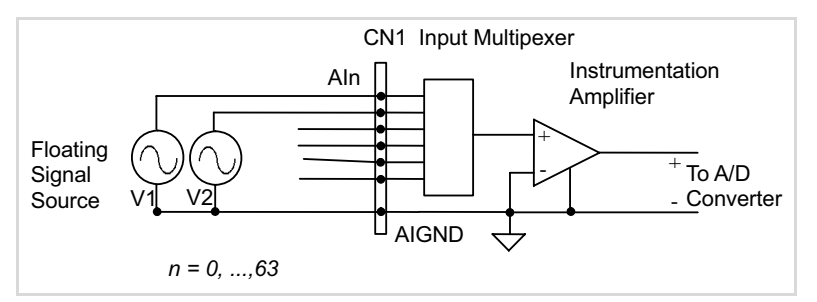

**Figure 3-1: Floating Source and RSE Input Connections**

<span id="page-38-1"></span>Non-Referenced Single-ended (NRSE) Mode

To measure ground-referenced signal sources, which are connected to the same ground point, you can connect the signals in NRSE mode. [Figure 3-2](#page-38-0) illustrates the connection. The signals local ground reference is connected to the negative input of the instrumentation Amplifier (AISENSE pin on CN1 connector), and the common-mode ground potential between signal ground and the ground on board will be rejected by the instrumentation amplifier.

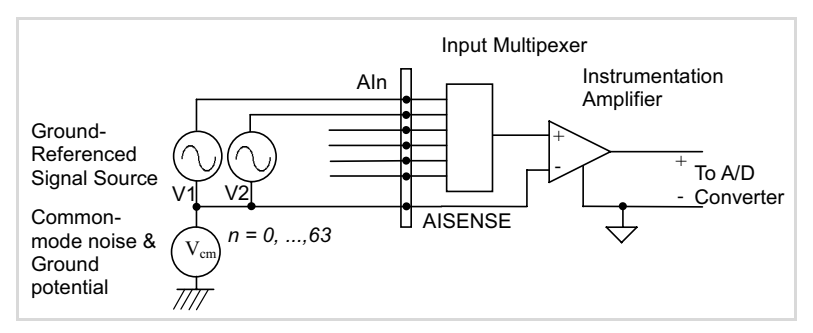

<span id="page-38-0"></span>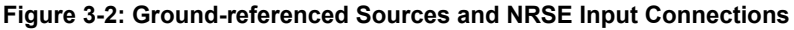

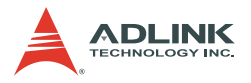

#### Differential Input Mode

The differential input mode provides two inputs that respond to signal voltage difference between them. If the signal source is ground-referenced, the differential mode can be used for the common-mode noise rejection. [Figure 3-3](#page-39-0) shows the connection of ground-referenced signal sources under differential input mode.

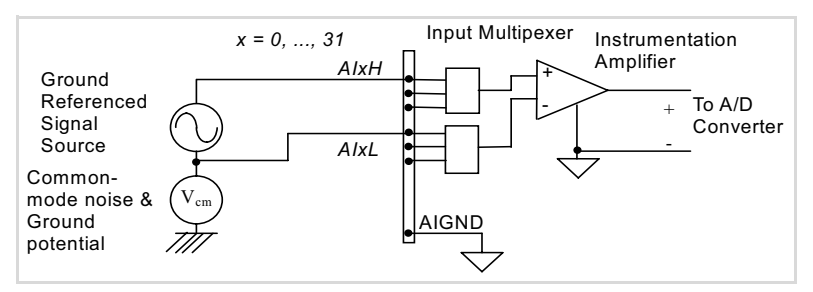

<span id="page-39-0"></span>**Figure 3-3: Ground-referenced Source and Differential Input**

Ground-referenced Source and Differential Input

[Figure 3-4](#page-39-1) shows how to connect a floating signal source to the DAQ-/DAQe-2213/2214 card in differential input mode. For floating signal sources, you need to add a resistor at each channel to provide a bias return path. The resistor value should be about 100 times the equivalent source impedance. If the source impedance is less than 100ohms, you can simply connect the negative side of the signal to AIGND as well as the negative input of the Instrumentation Amplifier without any resistors. In differential input mode, less noise couples into the signal connections than in single-ended mode.

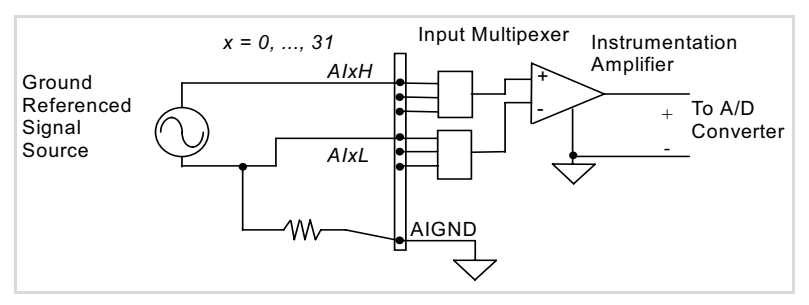

<span id="page-39-1"></span>**Figure 3-4: Floating Source and Differential Input**

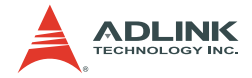

# **4 Operation Theory**

The operation theory of the DAQ-/DAQe-2213/2214 card functions are described in this chapter. The functions include the A/D conversion, D/A conversion, digital I/O, and general purpose counter/ timer. The operation theory can help you understand how to configure and program the DAQ-/DAQe-2213/2214 card.

# <span id="page-40-0"></span>**4.1 A/D Conversion**

When using an A/D converter, you must know about the properties of the signal to be measured. You may decide which channel to use and how to connect the signals to the card. Refer to section 3.4. In addition, users should define and control the A/D signal configurations, including channels, gains, and polarities (unipolar/ bipolar).

The A/D acquisition is initiated by a trigger source and you must decide how to trigger the A/D conversion. The data acquisition will start once a trigger condition is matched.

After the end of an A/D conversion, the A/D data is buffered in a Data FIFO. The A/D data can now be transferred into the system memory for further processing.

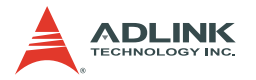

## **DAQ-/DAQe-2213/2214 AI Data Format**

The data format of the acquired 16-bit A/D data is **two's complement coding**. [Table 4-1](#page-41-0) and [Table 4-2](#page-41-1) illustrate the valid input ranges and the ideal transfer characteristics.

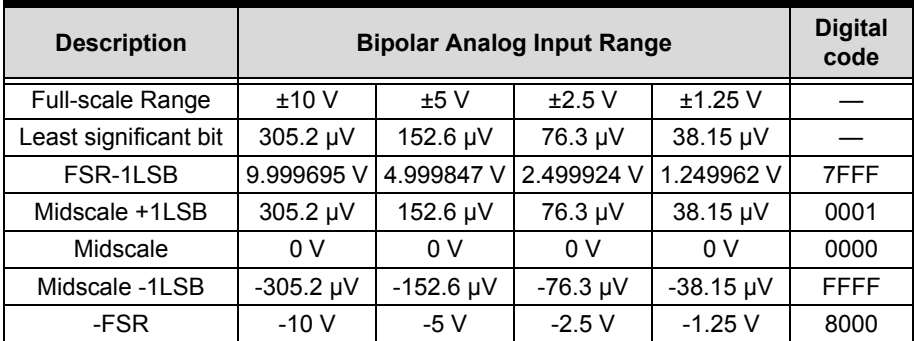

<span id="page-41-0"></span>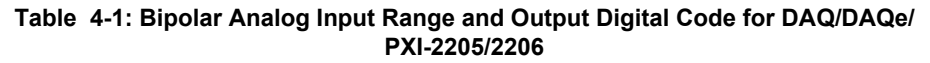

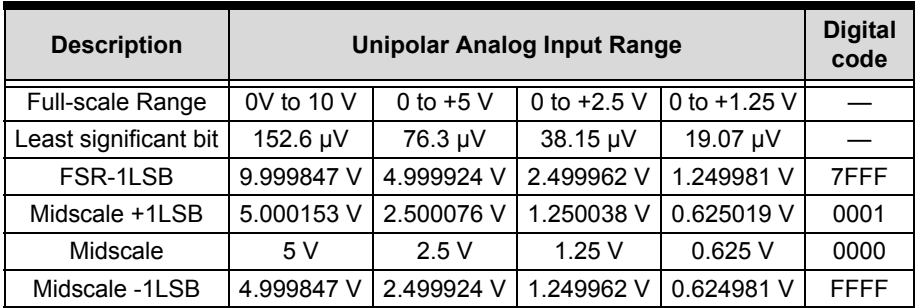

<span id="page-41-1"></span>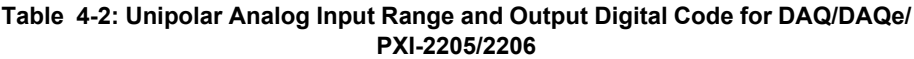

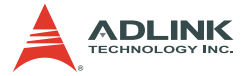

## **Software Conversion with Polling Data Transfer Acquisition Mode (Software Polling)**

This is the easiest way to acquire a single A/D data. The A/D converter starts one conversion whenever the dedicated software command is executed. Then the software would poll the conversion status and read the A/D data back when it is available.

This method is very suitable for applications that needs to process A/D data in real time. Under this mode, the timing of the A/D conversion is fully controlled by the software. However, it is difficult to control the A/D conversion rate.

#### **Specifying Channel, Gain, and Input Configurations in the Channel Gain Queue**

In Software Polling and Programmable Scan Acquisition mode, the channel, gain, polarity, and input configuration (RSE, NRSE, or DIFF) can be specified in the Channel Gain Queue. You can fill the channel number in the Channel Gain Queue in any order. The channel order of acquisition will be the same as the order you set in the Channel Gain Queue. Therefore, you can acquire data with user-defined channel orders and with different settings on each channel.

When the specified channels have been sampled from the first data to the last data in the Channel Gain Queue, the settings in Channel Gain Queue are maintained. You do not need to reconfigure the Channel Gain Queue if you want to keep on sampling data in the same order. The maximum number of entries you can set in the Channel Gain Queue is 512.

Example:

First you can set entries in Channel Gain Queue:

- $\triangleright$  Ch3 with bipolar  $\pm$ 10V, RSE connection
- $\triangleright$  Ch1 with bipolar  $\pm 2.5V$ , DIFF connection
- ▶ Ch2 with unipolar 5V, NRSE connection
- $\triangleright$  Ch1 with bipolar  $\pm 2.5V$ , DIFF connection

If you read 10 data by software polling method, then the acquisition sequence of channels is 3, 1, 2, 1, 3, 1, 2, 1, 3, 1.

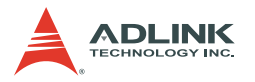

## **Programmable Scan Acquisition Mode**

#### **Scan Timing and Procedure**

It is recommended that you use this mode if your applications need a fixed and precise A/D sampling rate. You can accurately program the period between conversions of individual channels. There are at least four counters which need to be specified:

- $\triangleright$  SI counter (24-bit): Specify the Scan Interval = SI counter / **Timebase**
- $\triangleright$  SI2 counter (16-bit): Specify the data Sampling Interval = SI2\_counter/Timebase
- ▶ PSC\_counter (24-bit): Specify Post Scan Counts after a trigger event
- $\triangleright$  NumChan counter (9-bit): Specify the number of samples per scan

The acquisition timing and the meanings of the counters are illustrated in [Figure 4-1](#page-44-0).

## **TIMEBASE Clock Source**

In scan acquisition mode, all the A/D conversions start on the output of counters, which use TIMEBASE as the clock source. Using a software, you can specify the TIMEBASE to be either an internal clock source (onboard 40 MHz clock) or an external clock input (EXTTIMEBASE) on CN2 connector. The external TIMEBASE is useful when you want to acquire data at rates not available with the internal A/D sample clock. The external clock source should generate TTL-compatible continuous clocks and with a maximum frequency of 40 MHz while the minimum should be 1 MHz. Refer to [section 4.6](#page-81-0) for information on user-controllable timing signals.

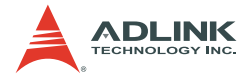

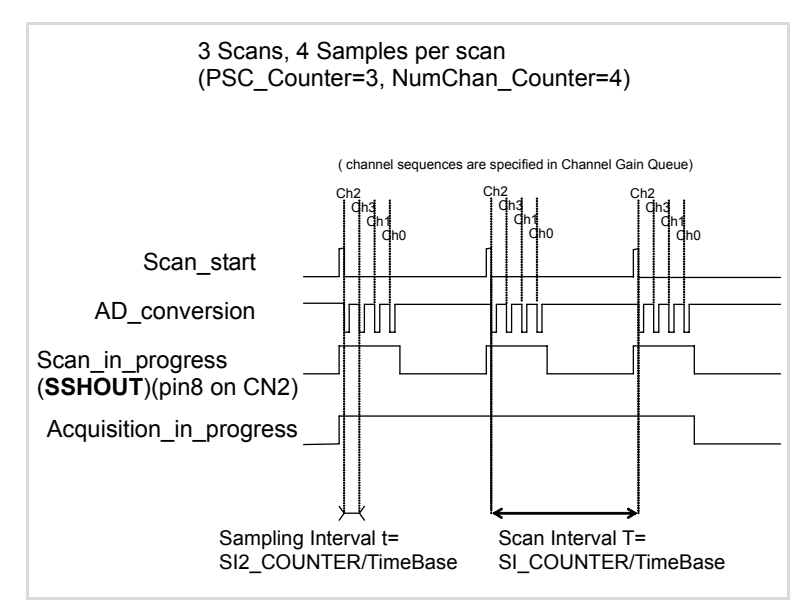

**Figure 4-1: Scan Timing**

<span id="page-44-0"></span>There are four trigger modes to start the scan acquisition. Refer to [section 4.1](#page-40-0) for details. The data transfer mode is discussed in the following section.

**NOTES** The maximum A/D sampling rate is 250 MHz. Therefore, the minimum setting of SI2<sup>-</sup>counter is 160 when using the internal TIMEBASE

> The SI counter is a 24-bit counter and the SI2 counter is a 16-bit counter. The maximum scan interval using the internal Timebase =  $2^{24}/40$  Ms = 0.419 s, and the maximum sampling interval between two channels using the<br>internal Timebase = 2<sup>16</sup>/40 Ms = 1.638 ms.

> The scan interval may not be smaller than the product of the data sampling interval and the NumChan counter value. The relationship can be represented as: SI\_counter>=SI2\_counter \* NumChan\_counter.

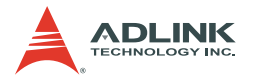

#### **Scan with SSH**

You can send the SSHOUT signal on CN2 to external S&H circuits to sample and hold all signals if you want to simultaneously sample all channels in a scan, as illustrated in [Figure 4-1](#page-44-0).

**NOTE** The SSHOUT signal is sent to external S&H circuits to hold the analog signal. You must implement external S&H circuits on their own to carry out the S&H function. There are no onboard S&H circuits.

## **Specifying Channels, Gains, and Input Configurations in the Channel Gain Queue**

Like software polling acquisition mode, the channel, gain, and input configurations can be specified in the Channel Gain Queue under the scan acquisition mode. Note that in scan acquisition mode, the number of entries in the Channel Gain Queue is normally equivalent to the value of NumChan counter (that is, the number of samples per scan).

Example: Set

- $\blacktriangleright$  SI2 counter = 160
- $\blacktriangleright$  SI counter = 640
- $\triangleright$  PSC counter = 3
- $\blacktriangleright$  NumChan counter = 4
- $\triangleright$  Timebase = Internal clock source
- $\triangleright$  Channel entries in the Channel Gain Queue: ch1, ch2, ch0, ch2

Then

- ▶ Acquisition sequence of channels: 1, 2, 0, 2, 1, 2, 0, 2, 1, 2,  $0, 2$
- $\triangleright$  Sampling interval: 160/40 Ms = 4 µs
- $\triangleright$  Scan interval: 640/40 Ms = 16 us
- $\blacktriangleright$  Equivalent sampling rate of ch0, ch1: 62.5 kHz
- $\blacktriangleright$  Equivalent sampling rate of ch2: 125 kHz

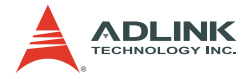

## **Trigger Modes**

The DAQ-/DAQe-2213/2214 card provides four trigger sources (internal software trigger, external analog trigger, and digital trigger sources). You must select one of them as the source of the trigger event. A trigger event occurs when the specified condition is detected on the selected trigger source. For example, a rising edge on the external digital trigger input. Refer to [section 4.6](#page-81-0) for more information on SSI signals.

There are four trigger modes (pre-trigger, post-trigger, middle-trigger, and delay-trigger) working with the three trigger sources to initiate different scan data acquisition timing when a trigger event occurs. They are described in the following sections. For information on trigger sources, refer to [section 4.5](#page-75-0).

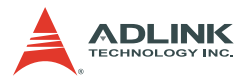

## **Pre-Trigger Acquisition**

Use pre-trigger acquisition in applications where you want to collect data before a trigger event. The A/D starts to sample when you execute the specified function calls to begin the pretrigger operation, and it stops when the trigger event occurs. Users must program the value M in M\_counter (16 bits) to specify the amount of the stored scans before the trigger event. If an external trigger occurs, the program only stores the last M scans of data converted before the trigger event, as illustrated in Figure 4-4, where M counter = M =3, PSC counter = 0. The post scan count is 0 because there is no sampling after the trigger event in pre-trigger acquisition. The total stored amount of data = Number of enabled channels \* M\_counter.

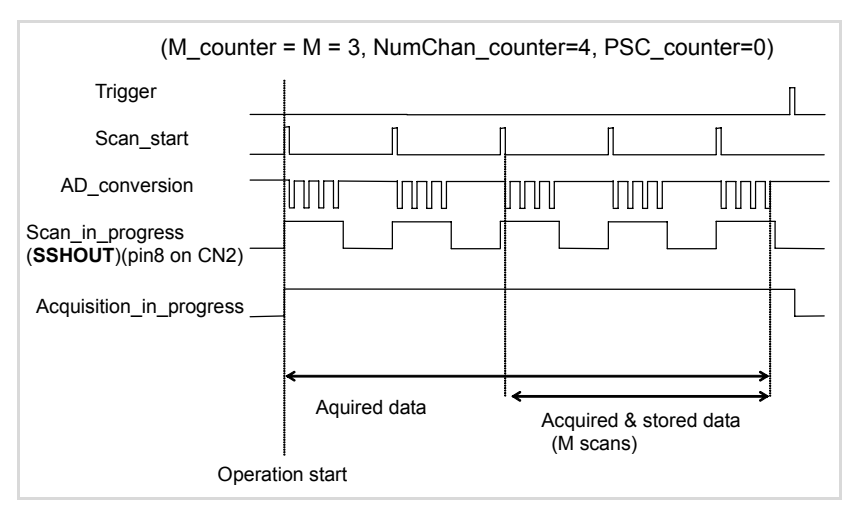

**Figure 4-2: Pre-trigger (Trigger occurs after M scans)**

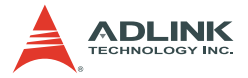

Note that if a trigger event occurs when a scan is in progress, the data acquisition won't stop until the scan completes, and the stored M scans of data includes the last scan. Therefore, the first stored set of data will always be the first channel entry of a scan (that is, the first channel entry in the Channel Gain Queue if the number of entries in the Channel Gain Queue is equivalent to the value of NumChan counter), no matter when a trigger signal occurs, as illustrated in Figure 16, where M counter =  $M = 3$ . NumChan counter = 4, PSC counter =  $0$ .

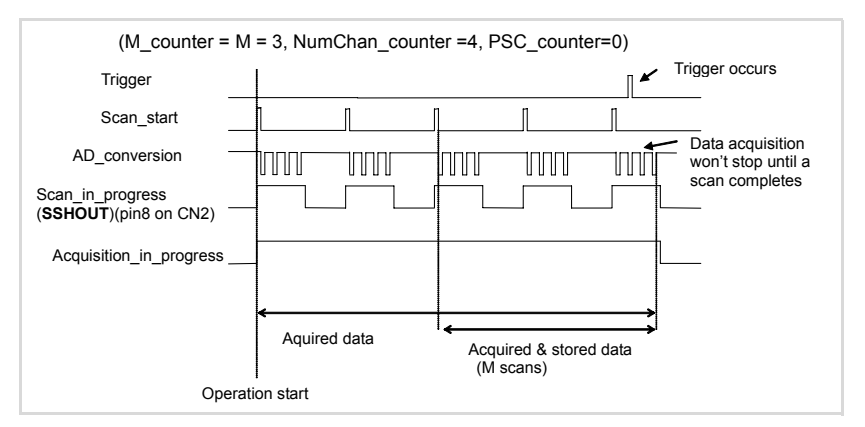

**Figure 4-3: Pre-trigger (Trigger with scan in progress)**

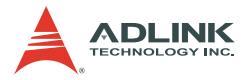

When the trigger signal occurs before the first M scans of data are converted, the amount of stored data could be fewer than the originally specified amount in NumChan counter \* M counter, as illustrated in [Figure 4-4](#page-49-0). This situation can be avoided by setting M\_enable. If M\_enable is set to 1, the trigger signal will be ignored until the first M scans of data are converted, and it assures you M scans of data under pre-trigger mode, as illustrated in [Figure 4-5.](#page-50-0) However, if M enable is set to 0, the trigger signal will be accepted any time, as shown in [Figure 4-4](#page-49-0). Note that the total amount of stored data will always be equal to the number in the M counter because data acquisition does not stop until a scan is completed.

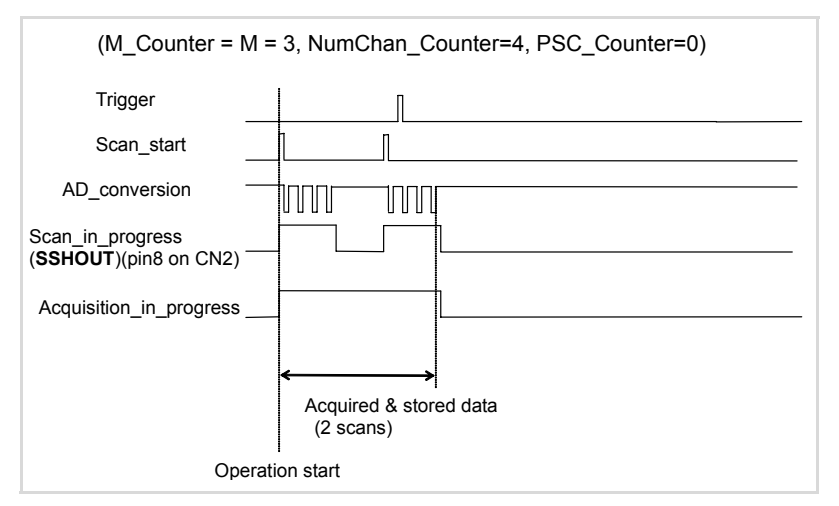

<span id="page-49-0"></span>**Figure 4-4: Pre-trigger with M\_enable=0 (Trigger occurs before M scans)**

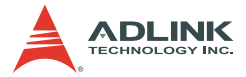

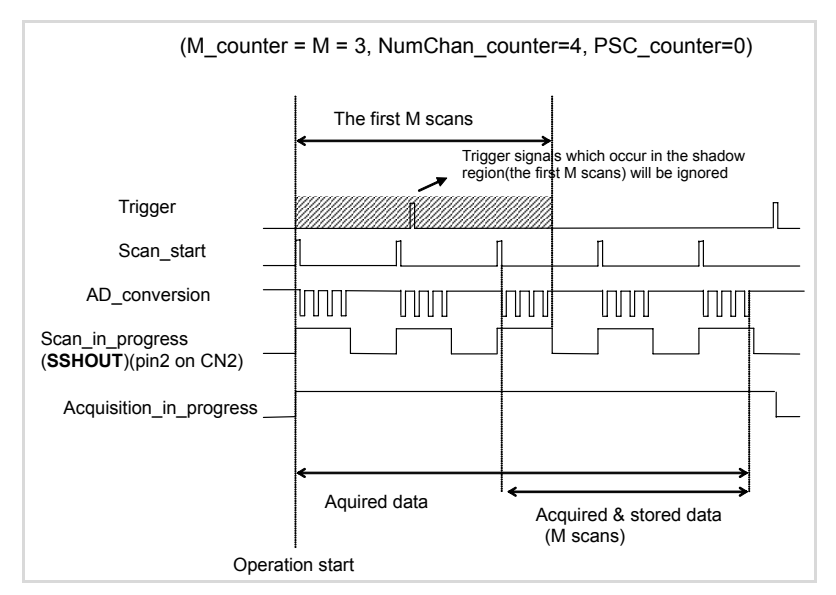

**Figure 4-5: Pre-trigger with M\_enable=1**

<span id="page-50-0"></span>**NOTE** The PSC counter is set to 0 in pre-trigger acquisition mode.

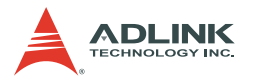

#### **Middle-Trigger Acquisition**

Use middle-trigger acquisition in applications where you want to collect data before and after a trigger event. The number of scans (M) stored before the trigger is specified in M\_counter, while the number of scans (N) after the trigger is specified in PSC\_counter.

Like pre-trigger mode, the number of stored data could be less than the specified amount of data [NumChan counter  $*(M+N)$ ], if an external trigger occurs before M scans of data are converted. The M\_enable bit in middle-trigger mode takes the same effect as in pre-trigger mode. If M enable is set to 1, the trigger signal will be ignored until the first M scans of data are converted, and it assures you with (M+N) scans of data under middle-trigger mode. However, if M\_enable is set to 0, the trigger signal will be accepted at any time. [Figure 4-6](#page-51-0) shows the acquisition timing with M\_enable=1.

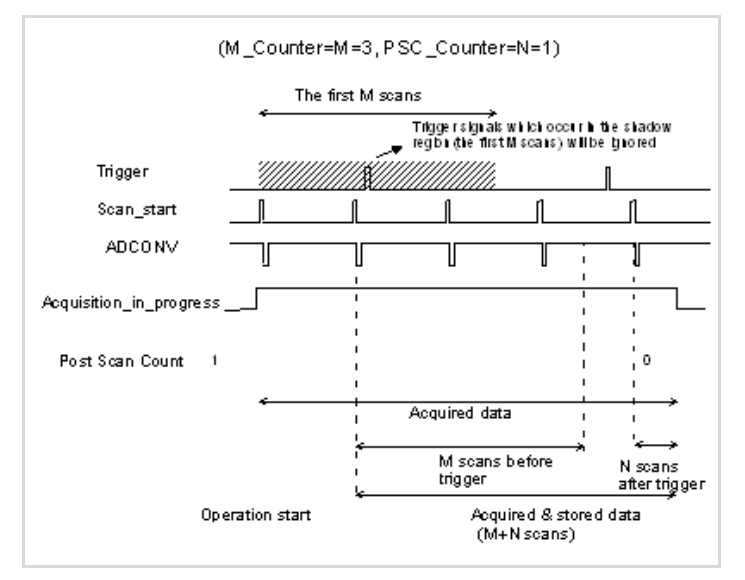

<span id="page-51-0"></span>**Figure 4-6: Middle-Trigger with M\_enable = 1**

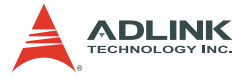

If the trigger event occurs when a scan is in progress, the stored N scans of data would include this scan, as illustrated in [Figure 4-7](#page-52-0).

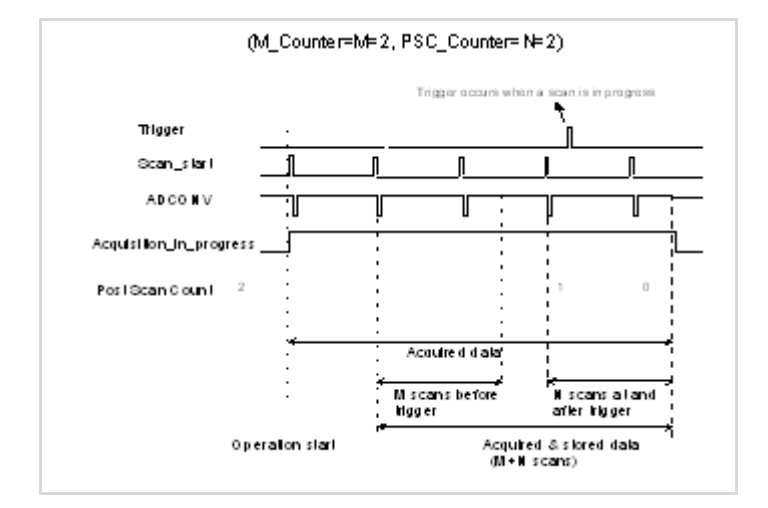

<span id="page-52-0"></span>**Figure 4-7: Middle-Trigger (Trigger occurs when a scan is in progress)**

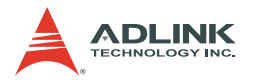

## **Post-Trigger Acquisition**

Use post-trigger acquisition in applications where you want to collect data after a trigger event. The number of scans after the trigger is specified in PSC\_counter, as illustrated in [Figure 4-8.](#page-53-0) The total acquired data length = NumChan counter  $*$ PSC\_counter.

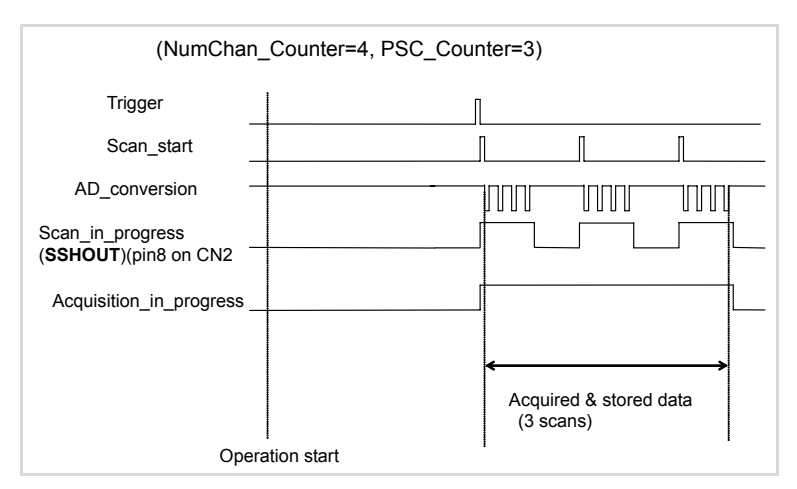

<span id="page-53-0"></span>**Figure 4-8: Post-trigger**

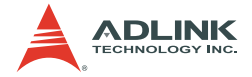

#### **Delay Trigger Acquisition**

Use delay trigger acquisition in applications where you want to delay the data collection after the occurrence of a specified trigger event. The delay time is controlled by the value, which is pre-loaded in the Delay counter (16-bit). The counter counts down on the rising edge of the Delay\_counter clock source after the trigger condition is met. The clock source can be software-programmed either by the TIMEBASE clock (40 MHz) or A/D sampling clock (TIMEBASE / SI2\_counter). When the count reaches 0, the counter stops and the card starts to acquire data. The total acquired data length = NumChan\_counter \* PSC\_counter.

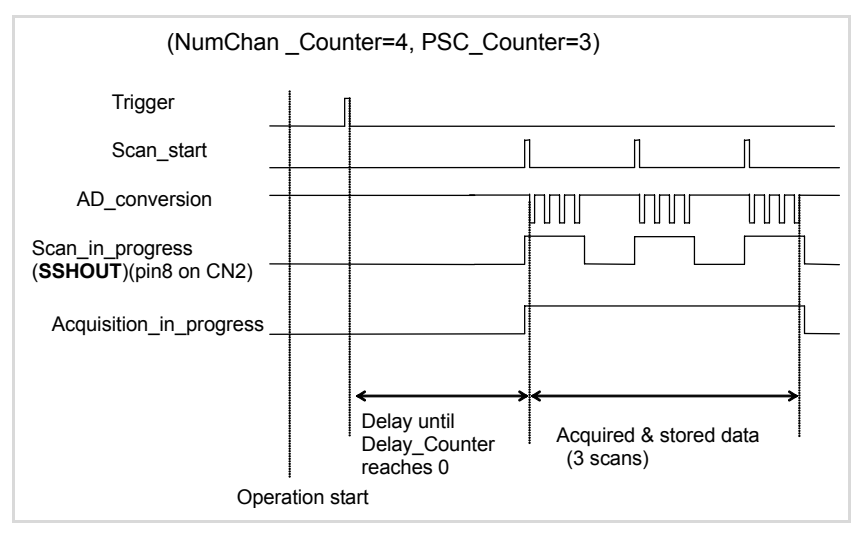

**Figure 4-9: Delay trigger**

**NOTE** When the Delay\_counter clock source is set to TIME-<br>BASE, the maximum delay time is 2<sup>16</sup>/40 Ms or 1.638 ms. When the source is set to A/D sampling clock, the maximum delay time may be higher than  $2^{16}$  \* SI2 counter / 40M.

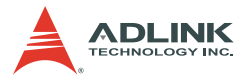

#### **Post-Trigger or Delay-trigger Acquisition with re-trigger**

Use post-trigger or delay-trigger acquisition with re-trigger function in applications where you want to collect data after several trigger events. The number of scans after each trigger is specified in PSC counter, and users could program Retrig no to specify the re-trigger numbers. [Figure 4-10](#page-55-0) illustrates an example. In this example, two scans of data is acquired after the first trigger signal, then the card waits for the re-trigger signal (re-trigger signals which occur before the first two scans is completed will be ignored). When the re-trigger signal occurs, two more scans are performed. The process repeats until specified amount of re-trigger signals are detected. The total acquired data length = NumChan\_counter \* PSC\_counter \* Re-trig\_no.

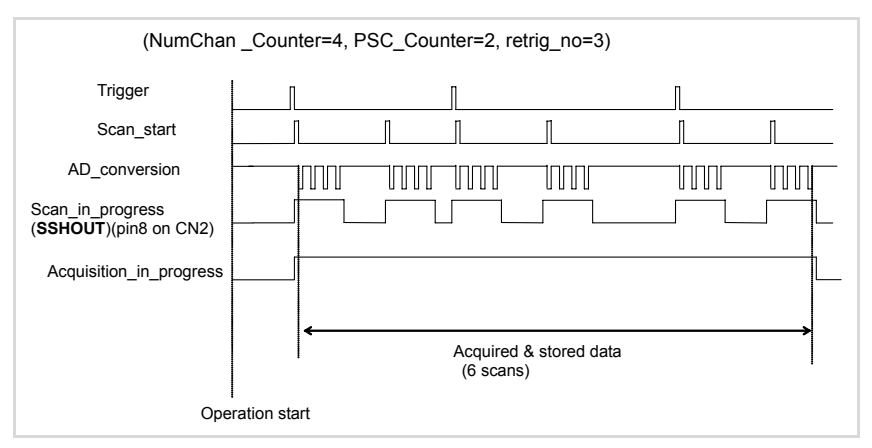

<span id="page-55-0"></span>**Figure 4-10: Post trigger with Re-trigger**

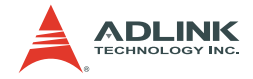

## **Bus-mastering DMA Data Transfer**

PCI bus-mastering DMA is necessary for high speed DAQ in order to utilize the maximum PCI bandwidth. The bus-mastering controller, which is built in the PLX IOP-480 PCI controller, controls the PCI bus when it becomes the master of the bus. Bus mastering reduces the size of the on-board memory and reduces the CPU loading because data is directly transferred to the computer's memory without host CPU intervention.

Bus-mastering DMA provides the fastest data transfer rate on PCIbus. Once the analog input operation starts, control returns to your program. The hardware temporarily stores the acquired data in the onboard AD Data FIFO and then transfers the data to a userdefined DMA buffer memory in the computer. Note that even when the acquired data length is less than the Data FIFO, the AD data is not kept in the Data FIFO but directly transferred into host memory by the bus-mastering DMA.

The DMA transfer mode is complicated to program. We recommend using a high-level program library to configure this card. If [users would like to know more about software programs that can](http://www.plxtech.com) handle the DMA bus master data transfer, visit to http://www.plxtech.com for more information on PCI controllers.

By using a high-level programming library for high speed DMA data acquisition, you simply need to assign the sampling period and the number of conversion into your specified counters. After the AD trigger condition is matched, the data is transferred to the system memory by the bus-mastering DMA.

The PCI controller also supports the function of scatter/gather bus mastering DMA, which helps you transfer large amounts of data by linking all the memory blocks into a continuous linked list.

In a multi-user or multi-tasking OS, like Windows, Linux, etc, it is difficult to allocate a large continuous memory block to do the DMA transfer. Therefore, the PLX IOP-480 provides the function of scatter/gather or chaining mode DMA to link the non-continuous memory blocks into a linked list so that you can transfer very large amounts of data without being limited by the fragment of small size memory. You can configure the linked list for the input DMA channel or the output DMA channel.

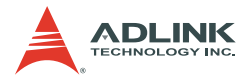

[Figure 4-11](#page-57-0) shows a linked list that is constructed by three DMA descriptors. Each descriptor contains a PCI address, a local address, a transfer size, and the pointer to the next descriptor. You can allocate many small size memory blocks and chain their associative DMA descriptors altogether by their application programs. The DAQ-/DAQe-2213/2214 card software driver provides simple settings for the scatter/gather function, including some sample programs in the ADLINK All-in-One CD.

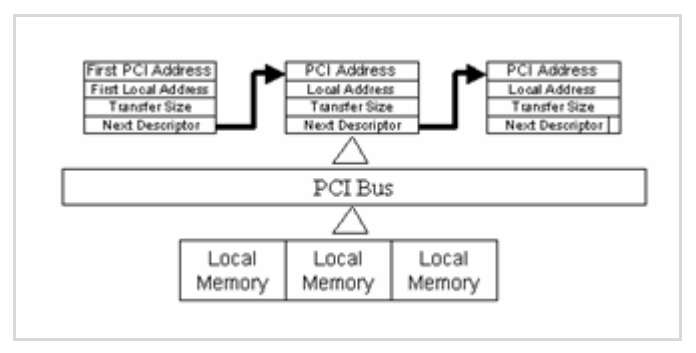

**Figure 4-11: Scatter/gather DMA for Data Transfer**

<span id="page-57-0"></span>In non-chaining mode, the maximum DMA data transfer size is 2 M double words (8M bytes). However, there is no limitation on the DMA data transfer size when using scatter/gather chaining mode. You can also link the descriptor nodes circularly to achieve a multibuffered mode DMA.

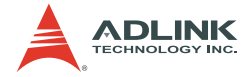

# **4.2 D/A Conversion**

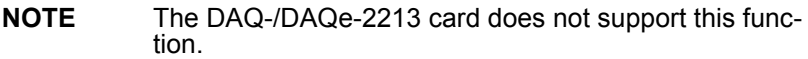

There are two 12-bit D/A output channels available in the DAQ-/ DAQe-/PXI-2204/2205/2206 card. When using D/A converters, you should assign and control the D/A converter reference sources for the D/A operation mode and D/A channels. You could also set the output polarity to unipolar or bipolar.

The reference selection control lets you utilize in full the multiplying characteristics of the D/A converters. Internal 10V reference and external reference inputs are available in the DAQ-/DAQe-2214 card. The range of the D/A output is directly related to the reference. The digital codes that are updated to the D/A converters will multiply with the reference to generate the analog output. While using internal 10V reference, the full range would be –10V to +9.9951V in the bipolar output mode, and 0V to 9.9976V in the unipolar output mode. While using an external reference, you can reach different output ranges by connecting different references. For example, if connecting a DC –5V with the external reference, then you can get a full range from –4.9976V to +5V in the bipolar output with inverting characteristics due to the negative reference voltage. You could also have an amplitude modulated (AM) output by feeding a sinusoidal signal into the reference input. The range of the external reference should be within ±10V. [Table 4-3](#page-58-0) and [Table 4-4](#page-59-0) illustrates the relationship between digital code and output voltages with Vref=10V and if internal reference is selected.

| <b>Digital Code</b> | <b>Analog Output</b> |
|---------------------|----------------------|
| 111111111111        | Vref * (2047/2048)   |
| 100000000001        | Vref * (1/2048)      |
| 100000000000        | 0V                   |
| 011111111111        | -Vref * (1/2048)     |
| 000000000000        | -Vref                |

<span id="page-58-0"></span>**Table 4-3: Bipolar Output Code Table**

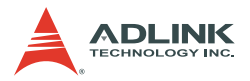

| <b>Digital Code</b> | <b>Analog Output</b>              |
|---------------------|-----------------------------------|
|                     | 111111111111   Vref * (4095/4096) |
| 100000000000        | Vref * (2048/4096)                |
| 000000000001        | Vref * (1/4096)                   |
| 00000000000         | n۷                                |

**Table 4-4: Unipolar Output Code Table**

<span id="page-59-0"></span>The D/A conversion is initiated by a trigger source. You must decide how to trigger the D/A conversion. The data output will start when a trigger condition is met. Before the start of D/A conversion, D/A data is transferred from the computer's main memory to a buffering Data FIFO.

Two D/A conversion modes are available: Software Update and Timed Waveform Generation. These are described below, including the timing, trigger source control, trigger modes, and data transfer methods. Either mode may be applied to D/A channels independently. You can simultaneously software update DA CH0 while generating timed waveforms on CH1.

## **Software Update**

This is the easiest way to generate D/A output. To do this:

- 1. Specify the D/A output channels.
- 2. Set output polarity (unipolar or bipolar) and reference source (internal 10V or external AOEXTREF).
- 3. Update the digital values into D/A data registers through a software output command.

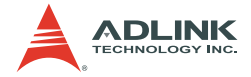

## **Timed Waveform Generation**

This mode can provide your applications with a precise D/A output with a fixed update rate. It can be used to generate an infinite or finite waveform. You can accurately program the update period of the D/A converters.

The D/A output timing is provided through a combination of counters in the FPGA on board. There are a total of five counters to be specified. These counters include:

- $\triangleright$  UI counter (24 bits): Specify the DA update interval is equal to CHUI\_counter/TIMEBASE
- $\triangleright$  UC counter (24 bits): Specify the total update counts in a single waveform
- $\triangleright$  IC counter (24 bits): Specify the iteration counts of waveform
- ▶ DA\_DLY1\_counter (16 bits): Specify the delay from the trigger to the first update start
- $\triangleright$  DA\_DLY2\_counter (16 bits): Specify the delay between two consecutive waveform generations

[Figure 4-12](#page-61-0) shows a typical D/A timing diagram assuming the data in the data buffer are 2V, 4V, -4V, 0V. D/A updates its output on each rising edge of DAWR. The meaning of the counters enumerated above are discussed in the following sections.

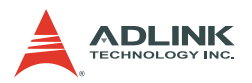

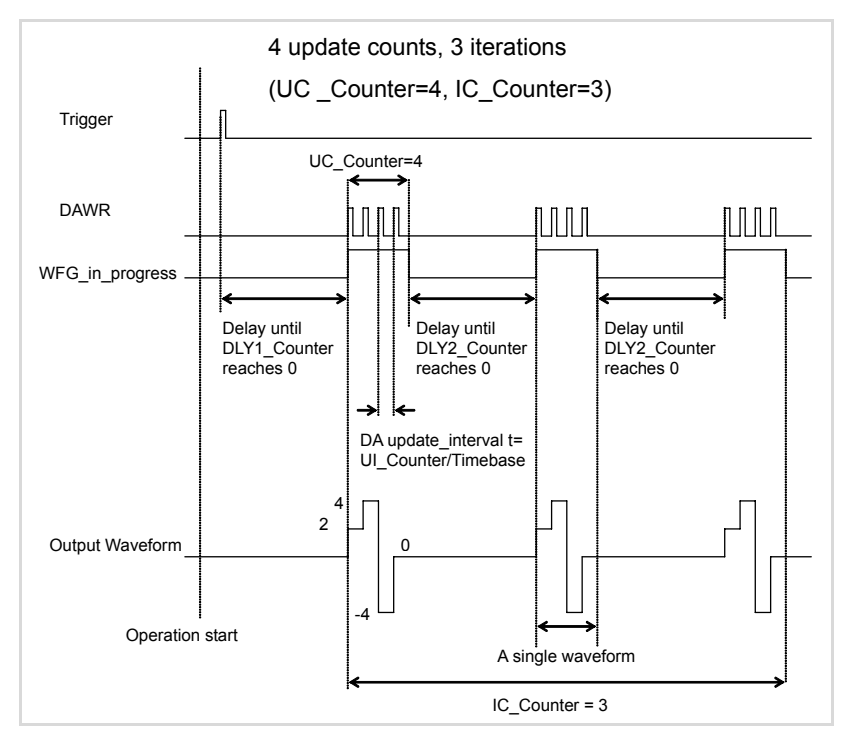

**Figure 4-12: Typical D/A Timing of Waveform Generation**

<span id="page-61-0"></span>**NOTE** The maximum D/A update rate is 1 MHz. Therefore, the minimum setting of the UI counter is 40 while using an internal TIMEBASE (40 MHz).

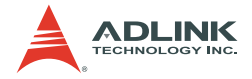

## **Trigger Modes**

## **Post-trigger Generation**

Use post-trigger when you want to perform DA waveform right after a trigger event occurs. In this trigger mode DLY1\_Counter is ignored and not be specified. [Figure 4-13](#page-62-0) shows a single waveform generated right after a trigger signal is detected and assuming the data in the data buffer are 2V, 4V, 6V, 3V, 0V, - 4V, -2V, and 4V. The trigger signal could come from a software command, an analog trigger or a digital trigger. Refer to [section](#page-75-0) [4.5](#page-75-0) for detailed information.

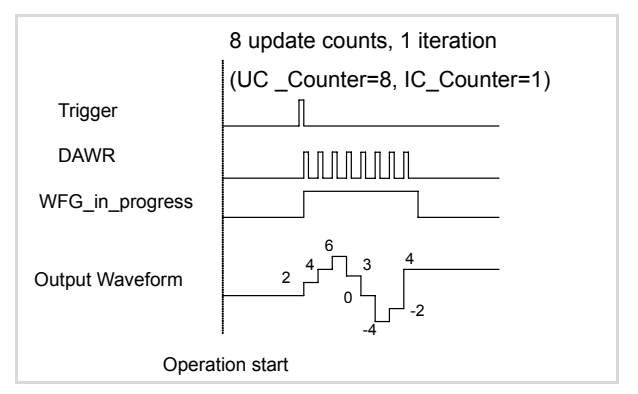

**Figure 4-13: Post-trigger Waveform Generation**

## <span id="page-62-0"></span>**Delay-trigger Generation**

Use delay-trigger when you want to delay the waveform generation after a trigger event. In [Table 4-14](#page-63-0), DA\_DLY1\_counter determines the delay time from the trigger signal to the start of the waveform generation, assuming the data in the data buffer are 2V, 4V, 6V, 3V, 0V, -4V, -2V, and 4V. DLY1\_counter counts down on the rising edge of its clock source after the trigger condition is met. When the count reaches 0, the counter stops and the DAQ-/DAQe-2214 card starts the waveform generation. This DLY1\_Counter is 16-bit wide and you can set the delay time in units of TIMEBASE (delay time = DLY1\_Counter/ TIMEBASE) or in units of update period (delay time = DLY1\_Counter \* UI\_counter/TIMEBASE), so the delay time can reach a wider range.

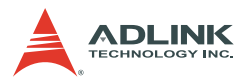

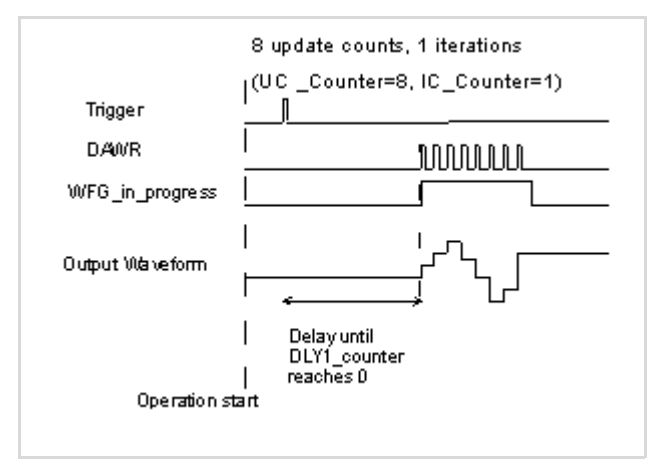

**Figure 4-14: Delay Trigger Waveform Generation**

## <span id="page-63-0"></span>**Post-Trigger or Delay-Trigger with Re-trigger**

Use post-trigger or delay-trigger with re-trigger function when you want to generate waveform after more than one trigger events. The re-trigger function can be enabled or disabled by software setting. In [Figure 4-15](#page-63-1), each trigger signal will initiate a waveform generation assuming the data in the data buffer are 2V, 4V, 2V, and 0V. However, the trigger event would be ignored while the waveform generation is ongoing.

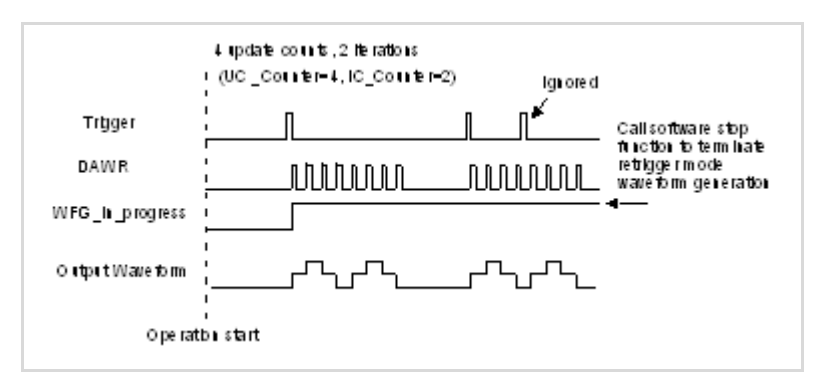

<span id="page-63-1"></span>**Figure 4-15: Re-triggered Waveform Generation with Post-Trigger (DLY2\_Counter=0)**

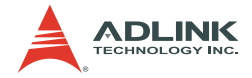

## **Iterative Waveform Generation**

Set IC Counter in order to generate iterative waveforms from the data of a single waveform. The counter stores the iteration number and the iterations may be finite [\(Figure 4-16](#page-64-0)) or infinite ([Figure 4-](#page-65-0) [17\)](#page-65-0). Take note that in infinite mode the waveform generation does not stop until software stop function is executed and IC\_Counter is still valid when stop mode III is selected. Both figures assume that the data in the data buffer are 2V, 4V, 2V, and 0V.

An onboard data FIFO is used to buffer the digital data for DA output. If the data size of a single waveform you specified (That is, Update Counts in UC\_counter) is less than the FIFO size, after initially transferring the data from the host PC memory to the FIFO on board, the data in the FIFO will be automatically re-transmitted whenever a single waveform is completed. Therefore, it does not occupy the PCI bandwidth when repetitive waveforms are performed. However, if the size of a single waveform were larger than that of the FIFO, it needs to be intermittently loaded from the host PC's memory via DMA, when a repetitive waveforms is performed thus PCI bandwidth would be occupied.

The data FIFO size on the DAQ-/DAQe-2214 card is 1024 (words) when one DA channel is enabled, or 512 (words) when both DA channels are enabled.

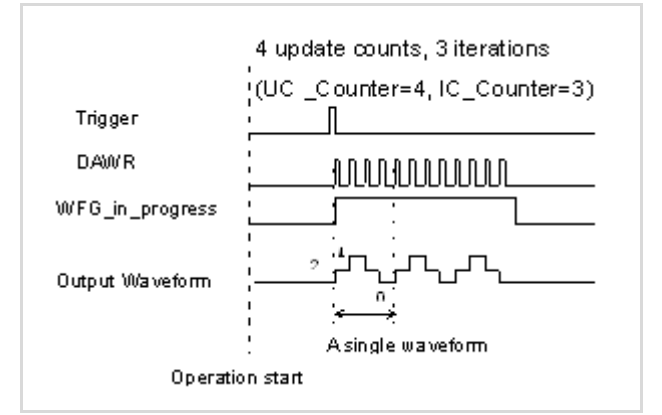

<span id="page-64-0"></span>**Figure 4-16: Finite Iterative Waveform Generation with Post-trigger (DLY2\_Counter = 0)**

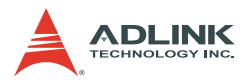

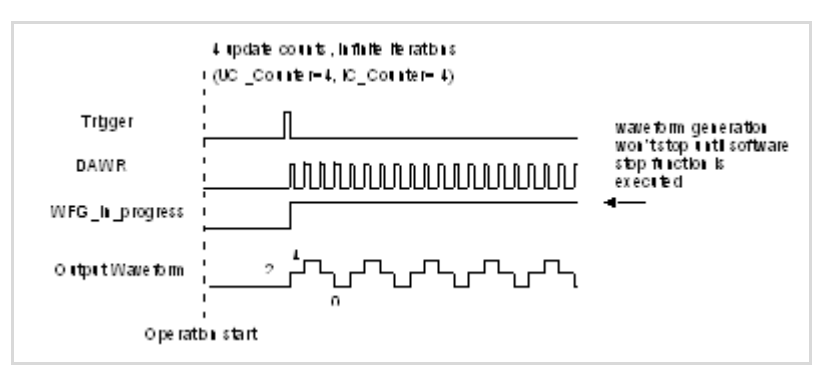

#### <span id="page-65-0"></span>**Figure 4-17: Infinite Iterative Waveform Generation with Post-trigger (DLY2\_Counter = 0)**

#### **Delay2 in Iterative Waveform Generation**

To stretch out the flexibility of the D/A waveform generation, a DLY2 Counter was added to separate two consecutive waveforms in iterative waveform generation. The time between two waveforms is assigned by setting the value of the DLY2\_Counter. The DLY2\_Counter starts to count down after a waveform generation finishes and the next waveform generation starts right after it counts down to zero, as shown in [Figure 4-18.](#page-66-0) This DLY2\_Counter is 16-bit wide and you may set the delay time in unit of TIMEBASE (delay time = DLY2 Counter/TIMEBASE) or in unit of update period (delay time = DLY2 Counter \* UI\_Counter/TIMEBASE), so the delay time can reach a wider range.

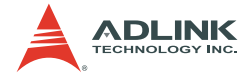

## **Stop Modes of Scan Update**

You can call software stop function to stop waveform generation when it is still in progress. Three stop modes are provided for timed waveform generation meant to stop the waveform generation. You can apply these three modes to stop waveform generation no matter infinite or finite waveform generation mode is selected.

[Figure 4-18](#page-66-0) illustrates an example for stop mode I, assuming the data in the data buffer are 2V, 4V, 2V, and 0V. In this mode, the waveform stops immediately when software command is asserted.

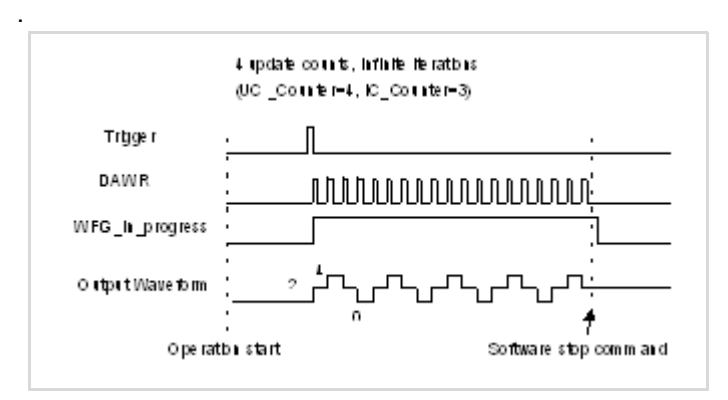

<span id="page-66-0"></span>**Figure 4-18: Stop Mode I**

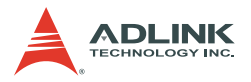

In stop mode II, after a software stop command is given, the waveform generation does not stop until a complete single waveform is finished. See [Figure 4-19](#page-67-0). Since the UC\_counter is set to four, the total DA update counts (number of pulses of DAWR signal) must be a multiple of four (update counts = 20 in this example).

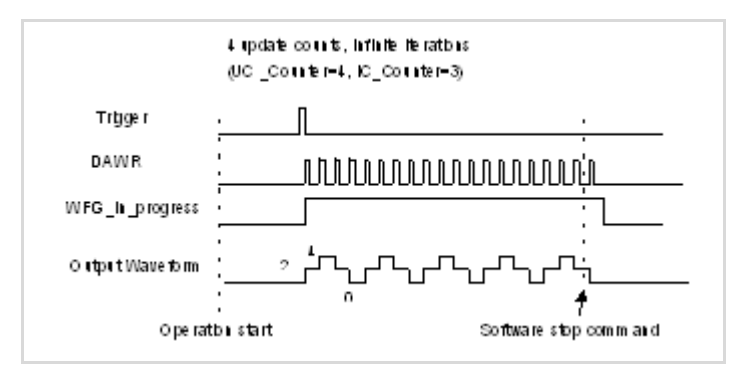

**Figure 4-19: Stop Mode II**

<span id="page-67-0"></span>In stop mode III, after a software stop command is given, the waveform generation does not stop until the performed number of waveforms is a multiple of the IC\_Counter. See [Figure 4-20.](#page-67-1) Since the IC Counter is set to three, the total generated waveforms must be a multiple of three (waveforms  $= 6$  in this example), and the total DA update counts must be a multiple of 12 (UC\_counter \* IC\_Counter). You can compare these three figures to see the differences.

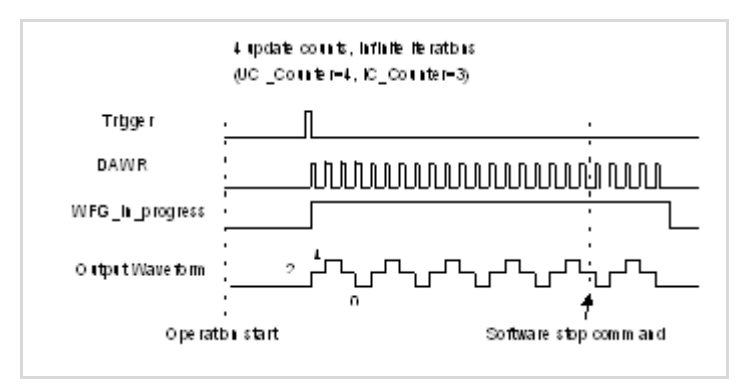

<span id="page-67-1"></span>**Figure 4-20: Stop Mode III**

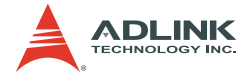

# **4.3 Digital I/O**

The DAQ-/DAQe-2213/2214 card contains 24 lines of general-purpose digital I/O (GPIO) which is provided through the 82C55A chip.

The 24-line GPIO are separated into three ports: Port A, Port B and Port C. High nibble (bit[7…4]), and low nibble (bit[3…0]) of each port can be programmed individually to be either inputs or outputs. Upon system startup or reset, all the GPIO pins are reset to high impedance inputs.

# **4.4 General Purpose Timer/Counter Operation**

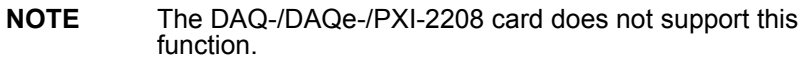

Two independent 16-bit up/down timer/counter are designed within FPGA for various applications. They have the following features:

- $\triangleright$  Count up/down controlled by hardware or software
- $\triangleright$  Programmable counter clock source (internal or external clock up to 10 MHz)
- ▶ Programmable gate selection (hardware or software control)
- $\blacktriangleright$  Programmable input and output signal polarities (high active or low active)
- $\blacktriangleright$  Initial count can be loaded from software
- $\triangleright$  Current count value can be read-back by software without affecting circuit operation

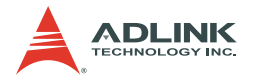

## **The Basics of Timer/Counter Functions**

Each timer/counter has three inputs that can be controlled via hardware or software. These are clock input (GPTC CLK), gate input (GPTC\_GATE), and up/down control input (GPTC UPDOWN). The GPTC CLK input provides a clock source input to the timer/counter. Active edges on the GPTC\_CLK input make the counter increment or decrement. The GPTC\_UPDOWN input controls whether the counter counts up or down. The GPTC\_GATE input is a control signal which acts as a counter enable or a counter trigger signal under different applications.

The output of timer/counter is GPTC OUT. After power-up, GPTC OUT is pulled high by a pulled-up resister about 10K ohms. Then GPTC\_OUT goes low after the DAQ-/DAQe-2213/ 2214 card is initialized.

All the polarities of input/output signals can be programmed by software. In this chapter, for easy explanation, all GPTC CLK, GPTC\_GATE, and GPTC\_OUT are assumed to be active high or rising-edge triggered in the figures.

## **General Purpose Timer/Counter Modes**

Eight programmable timer/counter modes are provided. All modes start operating following a software-start signal that is set by the software. The GPTC software reset initializes the status of the counter and re-loads the initial value to the counter. The operation remains halted until the software-start is re-executed. The operating theories under different modes are described in the following sections.

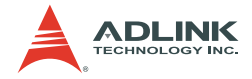

#### **Mode1: Simple Gated-Event Counting**

In this mode, the counter counts the number of pulses on the GPTC\_CLK after the software-start. Initial count can be loaded from software. Current count value can be read-back by software any time without affecting the counting. GPTC GATE is used to enable/disable counting. When GPTC\_GATE is inac-tive, the counter halts the current count value. [Figure 4-21](#page-70-0) illustrates the operation with initial count = 5, countdown mode.

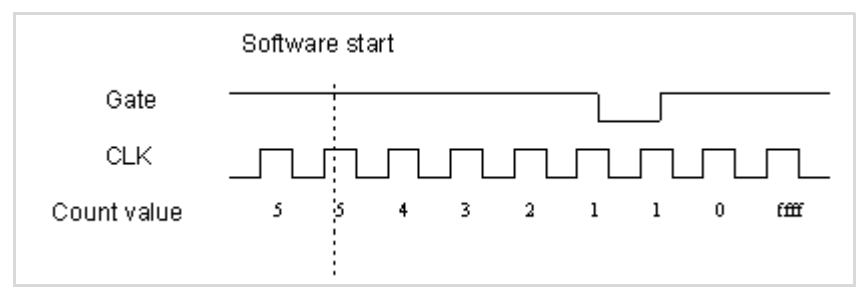

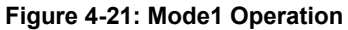

#### <span id="page-70-0"></span>**Mode2: Single Period Measurement**

In this mode, the counter counts the period of the signal on GPTC GATE in terms of GPTC CLK. Initial count can be loaded from software. After the software-start, the counter counts the number of active edges on GPTC\_CLK between two active edges of GPTC\_GATE. After the completion of the period interval on GPTC\_GATE, GPTC\_OUT outputs high and then current count value can be read-back by software. [Figure 4-22](#page-71-0) illustrates the operation where initial count =  $0$ , count-up mode.

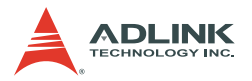

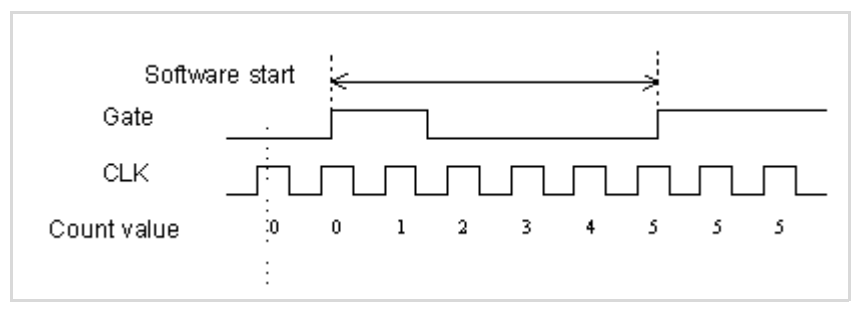

**Figure 4-22: Mode2 Operation**

#### <span id="page-71-0"></span>**Mode3: Single Pulse-width Measurement**

In this mode, the counter counts the pulse-width of the signal on GPTC GATE in terms of GPTC CLK. Initial count can be loaded from software. After the software-start, the counter counts the number of active edges on GPTC\_CLK when GPTC GATE is in its active state. After the completion of the pulse-width interval on GPTC GATE, GPTC OUT outputs high, then current count value can be read-back by software. [Figure 4-23](#page-71-1) illustrates the operation where initial count =  $0$ . count-up mode.

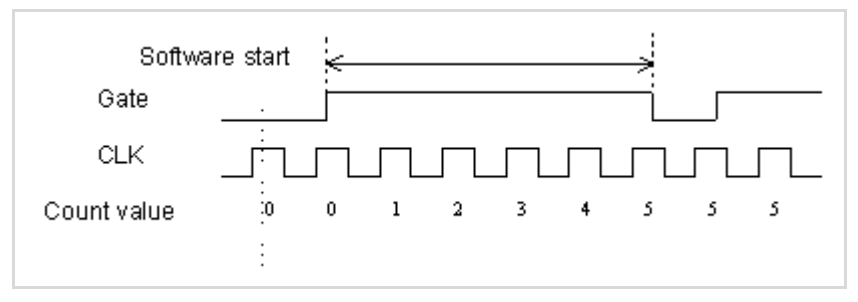

<span id="page-71-1"></span>**Figure 4-23: Mode3 Operation**
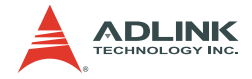

### **Mode4: Single Gated Pulse Generation**

This mode generates a single pulse with programmable delay and programmable pulse-width following the software-start. The two programmable parameters could be specified in terms of periods of the GPTC CLK input by software. GPTC GATE is used to enable/disable counting. When GPTC GATE is inac-tive, the counter halts the current count value. [Figure 4-24](#page-72-0) illustrates the generation of a single pulse with a pulse delay of two and a pulse-width of four.

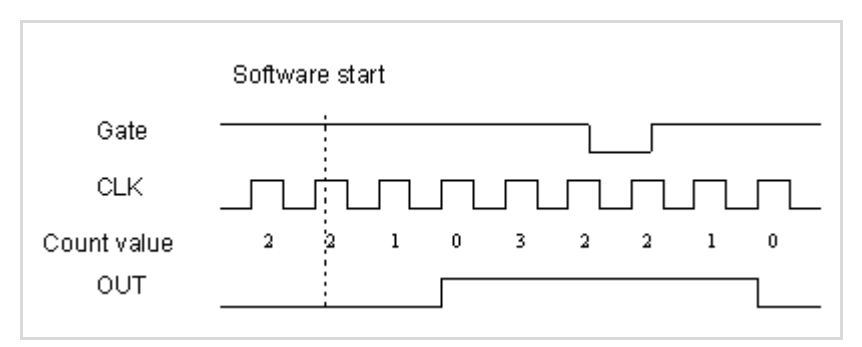

**Figure 4-24: Mode4 Operation**

# <span id="page-72-0"></span>**Mode5: Single Triggered Pulse Generation**

This function generates a single pulse with programmable delay and pro-grammable pulse-width following an active GPTC GATE edge. You could specify these programmable parameters in terms of periods of the GPTC\_CLK input. Once the first GPTC\_GATE edge triggers the single pulse, GPTC\_GATE takes no effect until the software-start is re-executed. [Figure 4-25](#page-73-0) illustrates the generation of a single pulse with a pulse delay of two and a pulse-width of four.

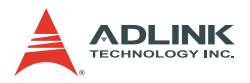

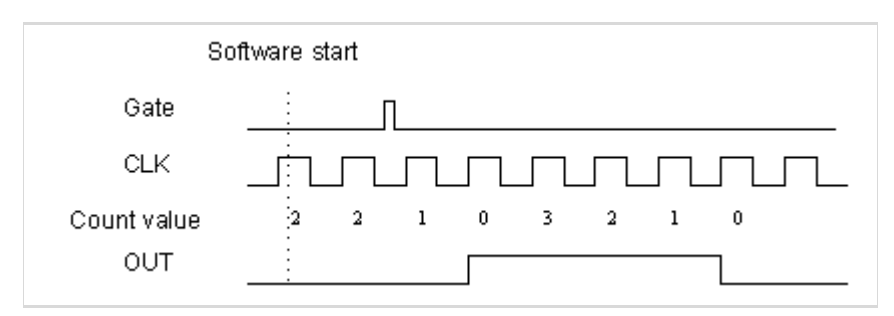

#### **Figure 4-25: Mode5 Operation**

### <span id="page-73-0"></span>**Mode6: Re-triggered Single Pulse Generation**

This mode is similar to Mode5 except that the counter generates a pulse following every active edge of GPTC\_GATE. After the software-start, every active GPTC\_GATE edge triggers a single pulse with programmable delay and pulse-width. Any GPTC GATE triggers that occur when the prior pulse is not completed would be ignored. [Figure 4-26](#page-73-1) illustrates the generation of two pulses with a pulse delay of two and a pulse-width of four.

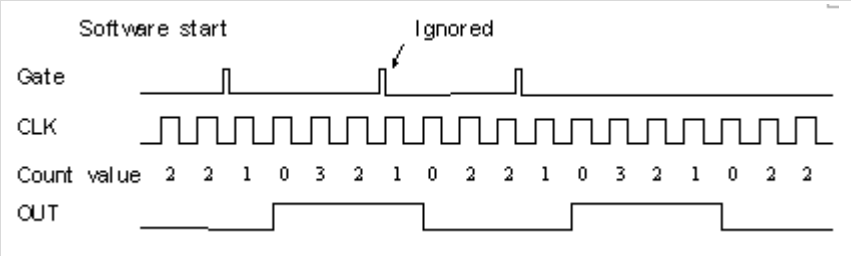

<span id="page-73-1"></span>**Figure 4-26: Mode6 Operation**

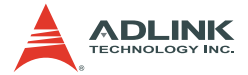

#### **Mode7: Single Triggered Continuous Pulse Generation**

This mode is similar to Mode5 except that the counter generates continuous periodic pulses with programmable pulse interval and pulse-width following the first active edge of GPTC\_GATE. Once the first GPTC\_GATE edge triggers the counter, GPTC\_GATE takes no effect until the software-start is re-executed. [Figure 4-27](#page-74-0) illustrates the generation of two pulses with a pulse delay of four and a pulse-width of three.

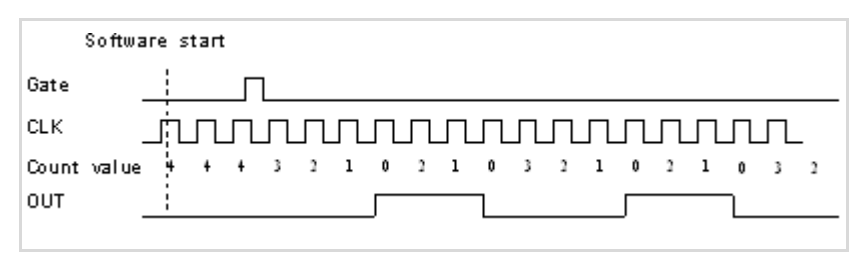

#### **Figure 4-27: Mode7 Operation**

#### <span id="page-74-0"></span>**Mode8: Continuous Gated Pulse Generation**

This mode generates periodic pulses with programmable pulse interval and pulse-width following the software-start. GPTC GATE is used to enable/disable counting. When GPTC GATE is inactive, the counter halts the current count value. [Figure 4-28](#page-74-1) illustrates the generation of two pulses with a pulse delay of four and a pulse-width of three.

<span id="page-74-1"></span>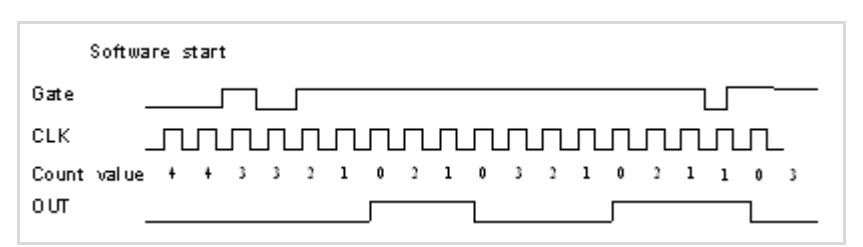

**Figure 4-28: Mode8 Operation**

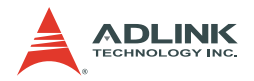

# <span id="page-75-1"></span>**4.5 Trigger Sources**

ADLINK provides flexible trigger selections in the DAQ-/DAQe-2213/2214 card. In addition to the internal software trigger, the DAQ-/DAQe-2213/2214 card also supports external analog, digital triggers, and SSI triggers. You can configure the trigger source by software for A/D and D/A processes individually.

# **Software-Trigger**

This trigger mode does not need any external trigger source. The trigger asserts right after you execute the specified function calls to begin the operation.

# **External Analog Trigger**

The analog trigger circuitry routing is shown in [Figure 4-29.](#page-75-0) The analog multiplexer can select either a direct analog input from the EXTATRIG pin (SRC1) in the 68-pin connector or the input signal of ADC (SRC2). That is, one of the four channel inputs you can select as a trigger source. Both trigger sources can be used for all trigger modes. The range of trigger level for SRC1 is ±10V and the resolution is 78 mV (refer to [Table 4-4](#page-59-0)), while the trigger range of SRC2 is the full-scale range of the selected channel input and the resolution is the desired range divided by 256. For example, if the channel input selected to be the trigger source is set bipolar and ±5 V range, the trigger voltage would be 4.96V when the trigger level code is set to 0xFF while -4.96V when the code is set to 0x01.

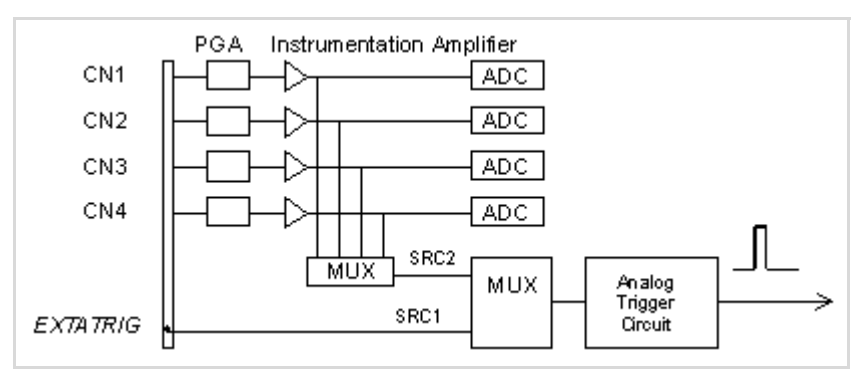

<span id="page-75-0"></span>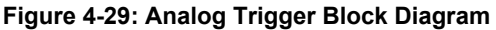

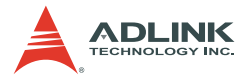

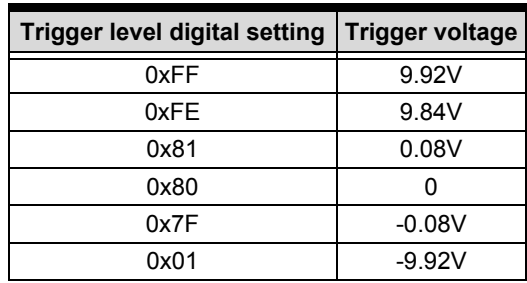

#### **Table 4-5: Analog Trigger SRC1 (EXTATRIG) Ideal Transfer Characteristic**

The trigger signal is generated when the analog trigger condition is satisfied. There are five analog trigger conditions in the DAQ-/ DAQe-2213/2214 card. The DAQ-/DAQe-2213/2214 card uses two threshold voltages, Low\_Threshold and High\_Threshold to build these different trigger conditions. You can conveniently configure the trigger conditions using a software application.

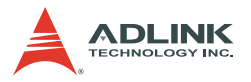

# **Below-Low Analog Trigger Condition**

[Figure 4-30](#page-77-0) shows the below-low analog trigger condition, the trigger signal is generated when the input analog signal is less than the Low\_Threshold voltage, and the High\_Threshold setting is not used in this trigger condition.

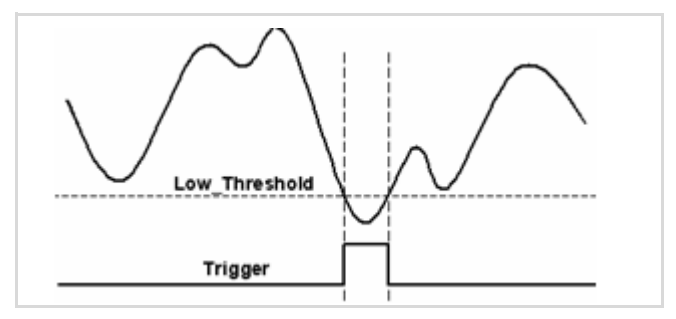

**Figure 4-30: Below-Low Analog Trigger Condition**

# <span id="page-77-0"></span>**Above-High Analog Trigger Condition**

[Figure 4-31](#page-77-1) shows the above-high analog trigger condition, the trigger signal is generated when the input analog signal is higher than the High\_Threshold voltage, and the Low Threshold setting is not used in this trigger condition.

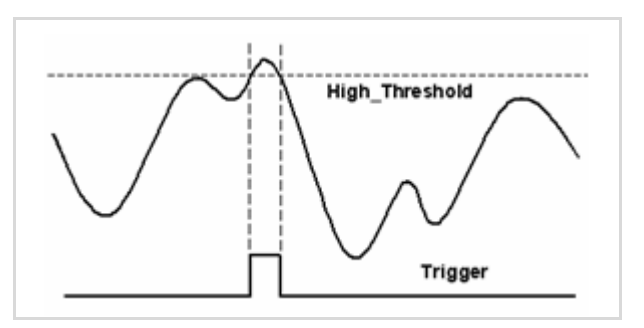

<span id="page-77-1"></span>**Figure 4-31: Above-High Analog Trigger Condition**

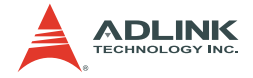

## **Inside-Region Analog Trigger Condition**

[Figure 4-32](#page-78-0) shows the inside-region analog trigger condition, the trigger signal is generated when the input analog signal level falls in the range between the High\_Threshold and the Low Threshold voltages.

### **NOTE** The High\_Threshold setting should be always higher than the Low Threshold voltage setting.

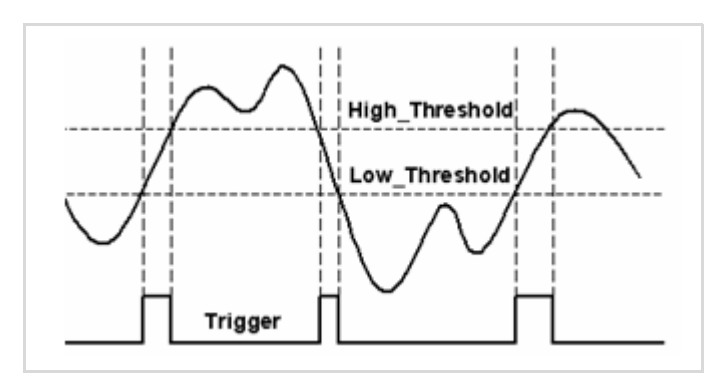

**Figure 4-32: Inside-Region Analog Trigger Condition**

# <span id="page-78-0"></span>**High-Hysteresis Analog Trigger Condition**

[Figure 4-33](#page-79-0) shows the high-hysteresis analog trigger condition, the trigger signal is generated when the input analog signal level is greater than the High\_Threshold voltage, and the Low Threshold voltage determines the hysteresis duration. Note the High Threshold setting should be always higher then the Low\_Threshold voltage setting.

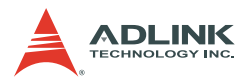

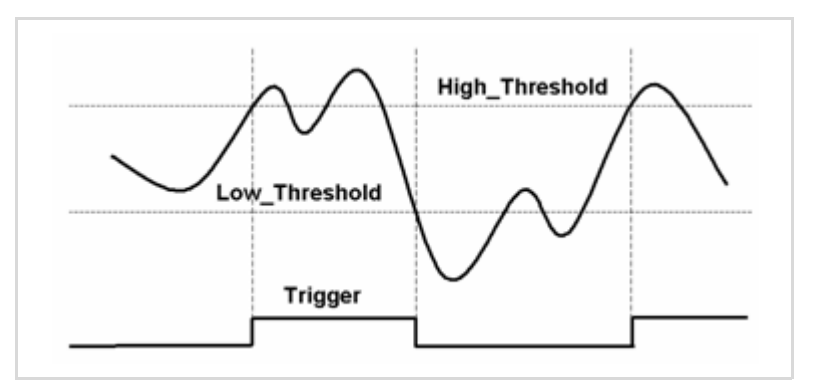

**Figure 4-33: High-Hysteresis Analog Trigger Condition**

# <span id="page-79-0"></span>**Low-Hysteresis Analog Trigger Condition**

[Figure 4-34](#page-79-1) shows the low-hysteresis analog trigger condition, the trigger signal is generated when the input analog signal level is less than the Low\_Threshold voltage, and the High Threshold voltage determines the hysteresis duration. Note the High\_Threshold setting should be always higher then the Low Threshold voltage setting.

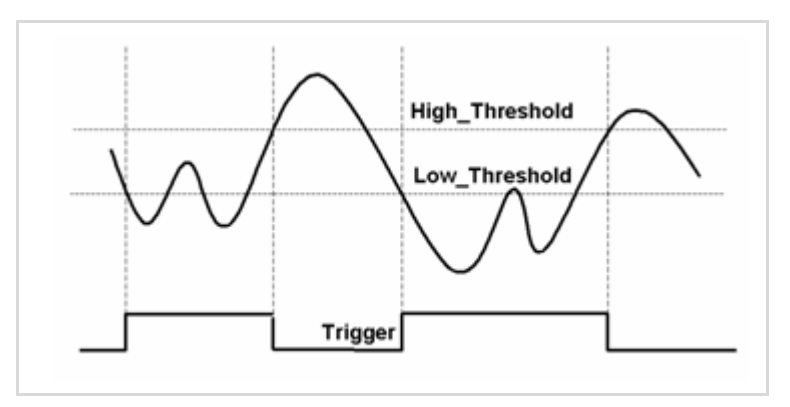

<span id="page-79-1"></span>**Figure 4-34: Low-Hysteresis Analog Trigger Condition**

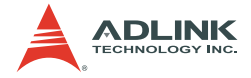

### **External Digital Trigger**

An external digital trigger occurs when a rising edge or a falling edge is detected on the digital signal connected to the EXT-DTRIG or the EXTWFTRG of the 68-pin connector for external digital trigger. The EXTDTRIG is dedicated for A/D process, and the EXTWFTRG is used for D/A process. You can program the trigger polarity using the software drivers. Note that the signal level of the external digital trigger signals should be TTLcompatible and the minimum pulse is 20 ns.

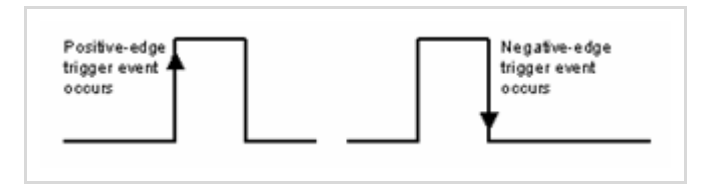

**Figure 4-35: External Digital Trigger**

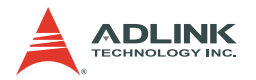

# <span id="page-81-1"></span>**4.6 User-controllable Timing Signals**

In order to meet the requirements for user-specific timing and requirements for synchronizing multiple cards, the DAQ-/DAQe-2213/2214 card provides flexible user-controllable timing signals to connect to external circuitry or additional cards.

The whole DAQ timing of the DAQ-/DAQe-2213/2214 card is composed of a bunch of counters and trigger signals in the FPGA. These timing signals are related to the A/D, D/A conversions, and Timer/Counter applications. These timing signals can be input to or output from the I/O connectors, SSI connector, and the PXI bus. Therefore, the internal timing signals can be used to control external devices or circuitry. Note that in other models of DAQ-/DAQe-2213/2214 card, the user-controllable timing signals may vary. However, the SSI/PXI timing signals remain the same for every DAQ-/DAQe-2213/2214 card.

We implemented signal multiplexers in the FPGA to individually choose the desired timing signals for the DAQ operations, as shown in the [Figure 4-36.](#page-81-0)

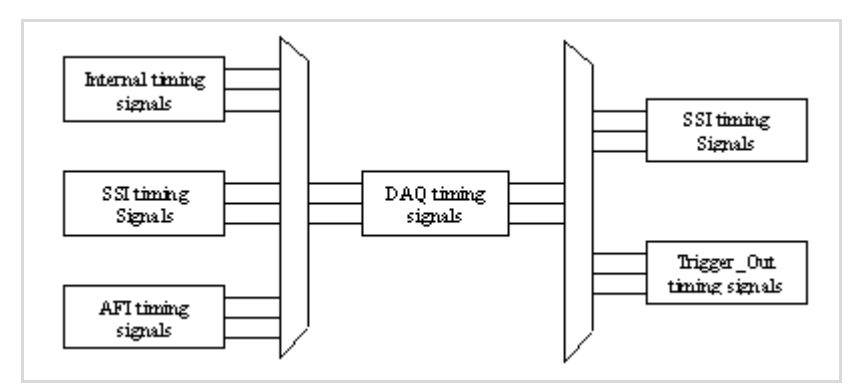

<span id="page-81-0"></span>**Figure 4-36: DAQ Signals Routing**

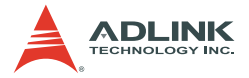

You can utilize the flexible timing signals through our software drivers, then simply and correctly connect the signals with the DAQ-/DAQe-2213/2214 card. Here is the summary of the DAQ timing signals and the corresponding functionalities for DAQ-/ DAQe-2213/2214 card.

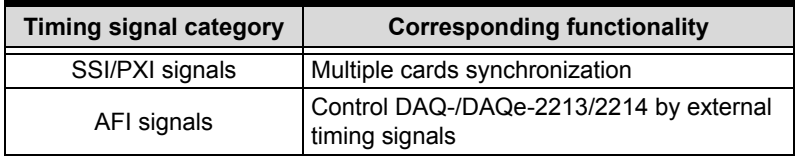

**Table 4-6: User-controllable Timing Signals and Functionalities**

# **DAQ Timing Signals**

**NOTES** Refer to [section 4.1](#page-40-0) for the internal timing signal definition.

- 1. TIMEBASE provides the TIMEBASE for all DAQ operations which could be from an internal 40 MHz oscillator, EXTTIMEBASE from I/O connector or the SSI\_TIMEBASE. Note that the frequency range of the EXTTIMEBASE is 1 MHz to 40 MHz, and the EXTTIME-BASE must be TTL-compatible.
- 2. AD TRIG is the trigger signal for the A/D operation and may come from external digital trigger, analog trigger, internal software trigger, and SSI\_AD\_TRIG. Refer to [section 4.5](#page-75-1) for detailed description.
- 3. SCAN\_START is the signal to start a scan that would bring the following ADCONV signals for AD conversion and may come from the internal SI counter, AFI[0] and SSI AD START. This signal is synchronous to the TIMEBASE. Note that the AFI[0] should be TTL-compatible and the minimum pulse width should be the pulse width of the TIMEBASE to guarantee correct functionalities.
- 4. ADCONV is the conversion signal to initiate a single conversion and may be derived from internal counter, AFI[0] or SSI\_ADCONV. Note that this signal is edge-sensitive.

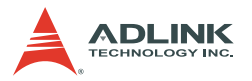

When using AFI[0] as the external ADCONV source, each rising edge of AFI[0] would bring an effective conversion signal. Also note that the AFI[0] signal should be TTL-compatible and the minimum pulse width is 20 ns.

- 5. DA\_TRIG is the trigger signal for the D/A operation and may be derived from external digital trigger, analog trigger, internal software trigger, and SSI\_AD\_TRIG. Refer to [section 4.5](#page-75-1) for detailed description.
- 6. DAWR is the update signal to initiate a single D/A conversion and may be derived from internal counter, AFI[1] or SSI\_DAWR. Note that this signal is edge-sensitive. When using AFI[1] as the external DAWR source, each rising edge of AFI[1] would bring an effective update signal. Also note that the AFI[1] signal should be TTL-compatible and the minimum pulse width is 20 ns.

**NOTES** The DA TRIG and DAWR timing signals are available only on DAQ-/DAQe-2214.

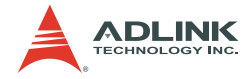

# **Auxiliary Function Inputs (AFI)**

You can use the AFI in applications that take advantage of external circuitry to directly control the DAQ-/DAQe-2213/2214 card. The AFI includes two categories of timing signals: one group is the dedicated input, and the other is the multi-function input. [Table 4-7](#page-84-0) illustrates this categorization.

| Category                    | <b>Timing signal</b>                            | <b>Functionality</b>                                   | <b>Constraints</b>                                                                      |
|-----------------------------|-------------------------------------------------|--------------------------------------------------------|-----------------------------------------------------------------------------------------|
| Dedi-<br>cated<br>input     | <b>EXTTIMEBASE</b>                              | Replace the<br>internal TIME-<br><b>BASE</b>           | TTL-compatible<br>1 MHz to 40 MHz<br>Affects on both A/D and D/A<br>٠<br>operations.    |
|                             | <b>EXTDTRIG</b>                                 | External digital<br>trigger input for<br>A/D operation | TTL-compatible<br>٠<br>Minimum pulse width = 20ns<br>Rising edge or falling edge<br>٠   |
|                             | <b>EXTWFTRG</b><br>(for DAQ-DAQe-<br>2214 only) | External digital<br>trigger input for<br>D/A operation | TTL-compatible<br>٠<br>Minimum pulse width = 20ns<br>۰<br>Rising edge or falling edge   |
| Multi-<br>function<br>input | AFI[0]<br>(Dual-functions)                      | Replace the<br>internal<br><b>ADCONV</b>               | TTL-compatible<br>٠<br>Minimum pulse width $= 20$ ns<br>Rising-edge sensitive only<br>۰ |
|                             |                                                 | Replace the<br>internal<br>SCAN START                  | TTL-compatible<br>Minimum Pulse width > 2/<br><b>TIMEBASE</b>                           |
|                             | $AF$ I[1]<br>(for DAQ-DAQe-<br>2214 only)       | Replace the<br>internal DAWR                           | TTL-compatible<br>Minimum pulse width $= 20$ ns<br>Rising-edge sensitive only           |

<span id="page-84-0"></span>**Table 4-7: Auxiliary Function Input Signals and Functionalities**

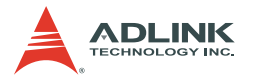

# **EXTDTRIG and EXTWFTRIG**

EXTDTRIG and EXTWFTRIG are dedicated digital trigger input signals for A/D and D/A operations. Refer to [section 4.5](#page-75-1) for details.

### **EXTTIMEBASE**

When the applications needs specific sampling frequency or update rate that the card could not generate from its internal TIMEBASE — the 40 MHz clock — you could utilize the EXT-TIMEBASE with internal counters to achieve the specific timing intervals for both A/D and D/A operations. Note that once you choose the TIMEBASE source, both A/D and D/A operations will be affected because A/D and D/A operations share the same TIMEBASE.

# **AFI[0]**

Alternatively, you can also directly apply an external A/D conversion signal to replace the internal ADCONV signal. This is another way to achieve customized sampling frequencies. The external ADCONV signal can only be inputted from the AFI[0]. As section 4.1 describes, the SI counter triggers the generation of the A/D conversion signal, ADCONV, but when using the AFI[0] to replace the internal ADCONV signal, the SI counter and the internally generated SCAN\_START is not effective. By controlling the ADCONV externally, you can sample the data according to external events. In this mode, the Trigger signal and trigger mode settings are not available.

AFI[0] could also be used as SCAN\_START signal for A/D operations. Refer to [section 4.1](#page-40-0) and [section 4.6](#page-81-1) for detailed descriptions of the SCAN\_START signal. When using external signal (AFI[0]) to replace the internal SCAN\_START signal, the pulse width of the AFI[0] must be greater than two time of the period of Timebase. This feature is suitable for the DAQ-2200/ DAQe-2200/PXI-2200 Series, which can scan multiple channels data controlled by an external event. Note that the AFI[0] is a multi-purpose input, and it can only be utilized for one function at any one time.

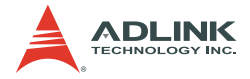

# **AFI[1]** (DAQ-/DAQe-2214 only)

Regarding D/A operations, you can directly input the external D/A update signal to replace the internal DAWR signal. This is another way to achieve customized D/A update rates. The external DAWR signal can only be inputted from the AFI[1]. Note that the AFI[1] is a multi-purpose input, and it can only be utilized for one function at any one time. Currently, AFI[1] has only one function. ADLINK reserves this for future development.

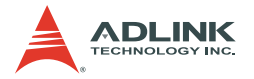

# **System Synchronization Interface**

The SSI (System Synchronization Interface) provides the DAQ timing synchronization among multiple cards. In DAQ-/DAQe-2213/2214 card, a bi-directional SSI I/O provides a flexible connection among cards and allows one SSI master to output the signal and up to three slaves to receive the SSI signal. The SSI signals are designed for card synchronization only and not for external devices.

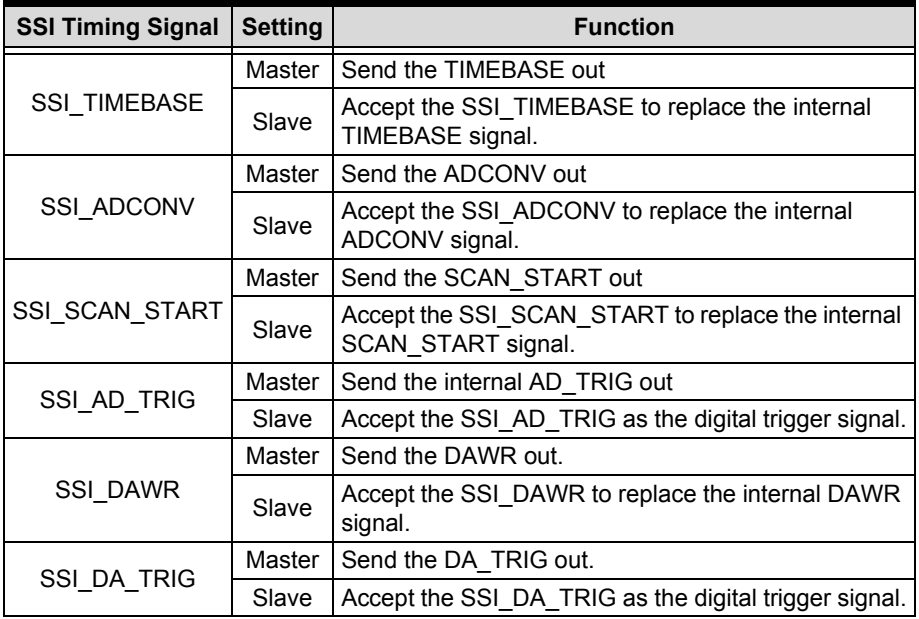

#### **Table 4-8: SSI Timing Signal and Functions**

In PCI form factor, there is a connector on the top right corner of the card for the SSI. Refer to [section 2.3](#page-26-0) for the connector position. All the SSI signals are routed to the 20-pin connector from the FPGA. To synchronize multiple cards, you can connect a special ribbon cable (ACL-SSI) to all the cards in a daisy-chain configuration.

The four (DAQ-/DAQe-2213) or six (DAQ-/DAQe-2214) internal timing signals could be routed to the SSI or the PXI trigger bus through software drivers. Refer to [section 4.6](#page-81-1) for detailed informa-

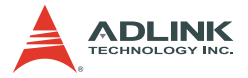

tion on the internal timing signals. Physically, the signal routings are accomplished in the FPGA. Cards that are connected together through the SSI trigger bus can still achieve synchronization on the four/six timing signals.

### **The SSI Mechanism**

The DAQ-/DAQe-2213/2214 adopts a master-slave configuration for SSI. In a system, for each timing signal, there shall be only one master while all other cards are SSI slaves or with SSI function disabled.

For each timing signal, the SSI master does not have to be in a single card. For example, if you want to synchronize the A/D operation through the ADCONV signal for four DAQ-/DAQe-2213/2214 cards, Card 1 is the master while Card 2, 3, and 4 are slaves. Card 1 receives an external digital trigger to start the post trigger mode acquisition. The SSI setting could be:

- $\triangleright$  Set the SSI ADCONV signal of Card 1 to be the master.
- $\triangleright$  Set the SSI ADCONV signals of Card 2, 3, and 4 to be the slaves.
- $\triangleright$  Set the external digital trigger for Card 1's A/D operation.
- $\triangleright$  Set the SI counter and the post scan counter (PSC) of all other cards.
- $\triangleright$  Start DMA operations for all cards so all the cards are waiting for the trigger event.

When the digital trigger condition of Card 1 occurs, Card 1 internally generates the ADCONV signal and outputs this ADCONV signal to the SSI\_ADCONV signal of Card 2, 3 and 4 through the SSI connector. Thus we can achieve 4-channel simultaneous acquisition.

You could arbitrarily choose each of the six/four timing signals as the SSI master from any one of the cards. The SSI master can output the internal timing signals to the SSI slaves. With the SSI, you can achieve better card-to-card synchronization.

Note that when power-up or reset, the DAQ timing signals are reset to use the internal generated timing signals.

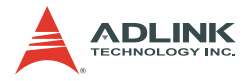

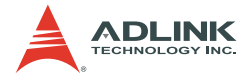

# **5 Calibration**

This chapter introduces the calibration process to minimize AD measurement errors and DA output errors.

# **5.1 Loading Calibration Constants**

The DAQ-/DAQe-2213/2214 card is factory-calibrated before shipment. The associated calibration constants of the TrimDACs firmware to the onboard EEPROM. TrimDACs are devices containing multiple DACs within a single package. TrimDACs do not have memory capability. That means the calibration constants do not retain their values after the system power is turned off. Loading calibration constants is the process of loading the values of Trim-DACs firmware stored in the onboard EEPROM. ADLINK provides a software utility that automatically reads the calibration constants automatically, if necessary.

There is a dedicated space for storing calibration constants in the EEPROM. In addition to the default bank of factory calibration constants, there is one user-utilization bank. This bank allows you to load the TrimDACs firmware values either from the original factory calibration or from a subsequently-performed calibration.

Because of the fact that measurements and outputs errors may vary depending on time and temperature, it is recommended that you calibrate the card when it is integrated in your computing environment. The auto-calibration function is presented in the following sections.

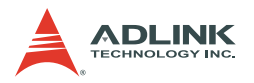

# **5.2 Auto-calibration**

Through the DAQ-/DAQe-2213/2214 card auto-calibration feature, the calibration software measures and corrects almost all calibration errors without any external signal connections, reference voltage, or measurement devices.

The DAQ-/DAQe-2213/2214 card comes with an onboard calibration reference to ensure the accuracy of auto-calibration. The reference voltage is measured in the production line through a digital potentiometer and compensated in the software. The calibration constant is memorized after this measurement. We do not recommended adjustment of the onboard calibration reference except when an ultra-precision calibrator is available.

# **NOTES**

- Warm the card up for at least 15 minutes before initiating auto-calibration.
- Remove the cable before auto-calibrating the card since the DA outputs are changed during the process.

# **5.3 Saving Calibration Constants**

When auto-calibration is completed, you can save the new calibration constants to the user-configurable banks in the EEPROM. The date and the temperature when you ran auto-calibration is saved with the calibration constants. You can store three sets of calibration constants according to three different environments and re-load the calibration constants later.

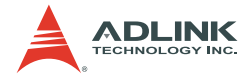

# **Warranty Policy**

Thank you for choosing ADLINK. To understand your rights and enjoy all the after-sales services we offer, please read the following carefully.

- 1. Before using ADLINK's products please read the user manual and follow the instructions exactly. When sending in damaged products for repair, please attach an RMA application form which can be downloaded from: http:// rma.adlinktech.com/policy/.
- 2. All ADLINK products come with a limited two-year warranty, one year for products bought in China:
	- $\triangleright$  The warranty period starts on the day the product is shipped from ADLINK's factory.
	- $\blacktriangleright$  Peripherals and third-party products not manufactured by ADLINK will be covered by the original manufacturers' warranty.
	- $\blacktriangleright$  For products containing storage devices (hard drives, flash cards, etc.), please back up your data before sending them for repair. ADLINK is not responsible for any loss of data.
	- $\blacktriangleright$  Please ensure the use of properly licensed software with our systems. ADLINK does not condone the use of pirated software and will not service systems using such software. ADLINK will not be held legally responsible for products shipped with unlicensed software installed by the user.
	- $\triangleright$  For general repairs, please do not include peripheral accessories. If peripherals need to be included, be certain to specify which items you sent on the RMA Request & Confirmation Form. ADLINK is not responsible for items not listed on the RMA Request & Confirmation Form.

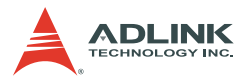

- 3. Our repair service is not covered by ADLINK's guarantee in the following situations:
	- $\blacktriangleright$  Damage caused by not following instructions in the User's Manual.
	- $\triangleright$  Damage caused by carelessness on the user's part during product transportation.
	- $\triangleright$  Damage caused by fire, earthquakes, floods, lightening, pollution, other acts of God, and/or incorrect usage of voltage transformers.
	- $\triangleright$  Damage caused by unsuitable storage environments (i.e. high temperatures, high humidity, or volatile chemicals).
	- $\triangleright$  Damage caused by leakage of battery fluid during or after change of batteries by customer/user.
	- $\triangleright$  Damage from improper repair by unauthorized ADLINK technicians.
	- $\blacktriangleright$  Products with altered and/or damaged serial numbers are not entitled to our service.
	- $\blacktriangleright$  This warranty is not transferable or extendible.
	- $\triangleright$  Other categories not protected under our warranty.
- 4. Customers are responsible for shipping costs to transport damaged products to our company or sales office.
- 5. To ensure the speed and quality of product repair, please download an RMA application form from our company website: http://rma.adlinktech.com/policy. Damaged products with attached RMA forms receive priority.

If you have any further questions, please email our FAE staff: [service@adlinktech.com](mailto:service@adlinktech.com).